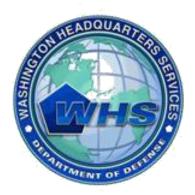

Washington Headquarters Services

# Mass Transportation Benefit Program (MTBP) Web Application

# **Applicant User Guide**

September 2012

**User Guide Version 1.8** 

### **Table of Contents**

| 1.1       Overview       3         1.2       Contact       3         1.3       System and Program Requirements       3         1.4       Other Notables When Using this Guide and the MTBP System       3         2.       System Access and Log In       3         2.       Begin Application and Benefit Delivery Timeframes       4         Application and Benefit Delivery Timeframes       4         Banner/Header       6         Eligibility Page       6         Privacy Act Statement       7         Action Request/Application Type.       7         Applicatio/Applicant Information       9         Ethics Training.       13         Application Information       22         Expense Worksheet       22         Submit Application Form       37         2.2       Application Form       37         2.2       Application Form       37         2.2       Application Review and Approval Process:       39         Application Rovies and Approval Process:       39         Application Rovies and Approval Process       40         Re-certification Applications       40         Re-certification Applications       40         Applicational Notif                                     | 1. | Introduction                                 | 3  |
|----------------------------------------------------------------------------------------------------|----|----------------------------------------------|----|
| 1.3       System and Program Requirements       3         1.4       Other Notables When Using this Guide and the MTBP System       3         2.       System Access and Log In       3         2.1       Begin Application and Benefit Delivery Timeframes       4         Application and Benefit Delivery Timeframes       4         Banner/Header       6         Eligibility Page       6         Privacy Act Statement       7         Action Request/Application Type       7         Application/Applicant Information       9         Ethics Training.       13         Application Information       22         Expense Worksheet       22         Submit Application Form       37         2.2       Application Review and Approval Process:       39         Application Review and Approval Process:       39         Application Review and Approval Process:       40         Denied Applications       40         Closed Applications       40         Started; but, Not Submitted Applications       40         Application Related Items of Note:       40         Application Applications       40         Application Applications       40         Application Application Related Item |    | 1.1 Overview                                 | 3  |
| 1.3       System and Program Requirements       3         1.4       Other Notables When Using this Guide and the MTBP System       3         2.       System Access and Log In       3         2.1       Begin Application and Benefit Delivery Timeframes       4         Application and Benefit Delivery Timeframes       4         Banner/Header       6         Eligibility Page       6         Privacy Act Statement       7         Action Request/Application Type       7         Application/Applicant Information       9         Ethics Training.       13         Application Information       22         Expense Worksheet       22         Submit Application Form       37         2.2       Application Review and Approval Process:       39         Application Review and Approval Process:       39         Application Review and Approval Process:       40         Denied Applications       40         Closed Applications       40         Started; but, Not Submitted Applications       40         Application Related Items of Note:       40         Application Applications       40         Application Applications       40         Application Application Related Item |    | 1.2 Contact                                  | 3  |
| 1.4       Other Notables When Using this Guide and the MTBP System       3         2. System Access and Log In       3         2.1       Begin Application       4         Application and Benefit Delivery Timeframes       4         Banner/Header       6         Eligibility Page       6         Privacy Act Statement       7         Action Request/Application Type       7         Action Request/Application Type       7         Application/Applicant Information       9         Ethics Training       13         Organization Information       22         Expense Worksheet       22         Submit Application Form       37         2.2       Application Form       39         Application Foressing       39         Application Processing       39         Application Processing       40         Denied Applications       40         Denied Applications       40         Re-certification Applications       40         Actor Application Related Items of Note:       40         Application Already Been Linked       41         Started; but, Not Submitted Applications       40         Application Already Been Linked       42      <                                         |    |                                              |    |
| 2. System Access and Log In                                                                                                    |    |                                              |    |
| 2.1       Begin Application       4         Application and Benefit Delivery Timeframes       4         Banner/Header       6         Eligibility Page       6         Privacy Act Statement       7         Action Request/Application Type.       7         Action Request/Application Type.       7         Application/Applicant Information       9         Ethics Training       13         Application Information       22         Expense Worksheet       22         Submit Application Form       37         2.2       Application Review and Approval Process:       39         Application Processing       39         Application Processing       39         Applications       40         Denied Applications       40         Started; but, Not Submitted Applications       40         Application Related Items of Note:       40         Application Related Items of Note:       40         Parking Eligibility Check       41         SmarTrip Card Already Been Linked       42         Withdrawing Application       50         3.1       Welcome Screen       50         3.2       Enrollment Status       50         3.                                                              |    |                                              |    |
| Application and Benefit Delivery Timeframes       4         Banner/Header       6         Eligibility Page       6         Privacy Act Statement       7         Action Request/Application Type       7         Action Request/Application Type       7         Application/Applicant Information       9         Ethics Training       13         Applicatic Certification       13         Application Information       22         Expense Worksheet       22         Submit Application Form       36         Print Application Form       37         2.2 Application Form       37         2.2 Application Form       39         Application Forecessing       39         Application Forecessing       39         Applications       40         Denied Applications       40         Started; but, Not Submitted Applications       40         Re-certification Applications       40         Application Aready In Process       40         Application Already Been Linked       42         Withdrawing Application       40         SumarTrip Card Already Been Linked       42         Withdrawing Application       51         3.1 We                                                             | 2. |                                              |    |
| Banner/Header       6         Eligibility Page       6         Privacy Act Statement       7         Action Request/Application Type       7         Application/Applicant Information       9         Ethics Training       13         Application Certification       13         Application Information       22         Expense Worksheet       22         Submit Application Form       36         Print Application Form       37         2.2 Application Review and Approval Process:       39         Application Processing       39         Application Services       39         Application Services       40         Denied Applications       40         Started; but, Not Submitted Applications       40         Re-certification Applications       40         Application Related Items of Note:       40         Application Applications       40         Application Already Been Linked       42         Withdrawing Application       50         3.1 Welcome Screen       50         3.2 Enrollment Status       50         3.3 Enrollment Found       51         3.4 Claim Module       52         4.5 Unsubscribe Via Pr                                                             |    |                                              |    |
| Eligibility Page       6         Privacy Act Statement       7         Action Request/Application Type       7         Application/Applicant Information       9         Ethics Training       13         Application Information       22         Expense Worksheet       22         Submit Application Information       22         Submit Application Form       23         Application Review and Approval Process:       39         Application Processing       39         Application Review and Approval Process:       39         Application Seview and Approval Process:       39         Applications Processing       39         Applications       40         Denied Applications       40         Started; but, Not Submitted Applications       40         Started; but, Not Submitted Applications       40         Application Already In Process       40         Application Already In Process       40         Parking Eligibility Check.       41         SmarTrip Card Already Been Linked       42         Withdrawing Application       43         3.       Check Enrollment Status       50         3.1       Welcome Screen       50                                              |    | Application and Benefit Delivery Timeframes  | 4  |
| Privacy Act Statement       7         Action Request/Application Type       7         Application/Applicant Information       9         Ethics Training       13         Applicant Certification       18         Organization Information       22         Expense Worksheet       22         Submit Application Form       36         Print Application Form       37         2.2       Application Review and Approval Process:       39         Application Processing       39         Application Processing       39         Application Processing       40         Denied Applications       40         Started; but, Not Submitted Applications       40         Started; but, Not Submitted Applications       40         Application Already In Process       40         Application Already In Process       40         Parking Eligibility Check.       41         SmarTrip Card Already Been Linked       42         Withdrawing Application       51         3.1       Welcome Screen.       50         3.2       Enrollment Status       50         3.3       Enrollment Found       52         4.       Claim Module       52                                                               |    | Banner/Header                                | 6  |
| Action Request/Application Type       7         Application/Applicant Information       9         Ethics Training       13         Applicant Certification       18         Organization Information       22         Expense Worksheet       22         Submit Application Form       36         Print Application Form       37         2.2 Application Review and Approval Process:       39         Application Processing       39         Application Processing       39         Applications       40         Denied Applications       40         Started; but, Not Submitted Applications       40         Started; but, Not Submitted Applications       40         Application Already In Process       40         Parking Eligibility Check.       41         SmarTrip Card Already Been Linked       42         Withdrawing Application       43         3. Check Enrollment Status       50         3.1 Welcome Screen       50         3.2 Enrollment Found       51         3.3 Enrollment Found       52         4. Claim Module       52         4. Claim Module       52         5. Unsubscribe from Program Alerts       64                                                              |    | Eligibility Page                             | 6  |
| Application/Applicant Information       9         Ethics Training       13         Applicant Certification       18         Organization Information       22         Expense Worksheet       22         Submit Application Form       36         Print Application Form       37         2.2 Application Processing       39         Application Processing       39         Application Processing       39         Applications       40         Denied Applications       40         Started; but, Not Submitted Applications       40         Re-certification Applications       40         Application Related Items of Note:       40         Application Already In Process       40         Parking Eligibility Check.       41         SmarTrip Card Already Been Linked       42         Withdrawing Application       43         3. Check Enrollment Status       50         3.1 Welcome Screen       50         3.2 Enrollment Not Found       51         3.3 Enrollment Found       52         4. Claim Module       52         4. Claim Module       54         5.1 Unsubscribe Via Program Alerts       64         5.1 Unsubscri                                                             |    | Privacy Act Statement                        | 7  |
| Ethics Training       13         Applicant Certification       18         Organization Information       22         Expense Worksheet       22         Submit Application       36         Print Application Form       37         2.2 Application Review and Approval Process:       39         Application Review and Approval Process:       39         Application Review and Approval Process:       39         Application Into Trocessing       39         Applications       40         Denied Applications       40         Started; but, Not Submitted Applications       40         Re-certification Application Related Items of Note:       40         Application Already In Process       40         Parking Eligibility Check       41         SmarTrip Card Already Been Linked       42         Withdrawing Application       43         3. Check Enrollment Status       50         3.1 Welcome Screen       50         3.2 Enrollment Not Found       51         3.3 Enrollment Found       51         3.4 Claim Module       52         4. Claim Module       54         5. Unsubscribe from Program Alerts       64         5.1 Unsubscribe Via Program Alert                           |    | Action Request/Application Type              | 7  |
| Applicant Certification       18         Organization Information       22         Expense Worksheet       22         Submit Application       36         Print Application Form       37         2.2 Application Review and Approval Process:       39         Application Processing       39         Application Processing       39         Applicatin Email Notification       39         Closed Applications       40         Denied Applications       40         Started; but, Not Submitted Applications       40         Re-certification Applications       40         Q.3 Other Application Related Items of Note:       40         Application Already In Process.       40         Parking Eligibility Check.       41         SmarTrip Card Already Been Linked       42         Withdrawing Application       43         3. Check Enrollment Status       50         3.1 Welcome Screen       50         3.2 Enrollment Not Found       51         3.3 Enrollment Found       52         4. Claim Module       52         4. Claim Module       54         5.1 Unsubscribe Via Program Alerts       64         5.1 Unsubscribe Via Program Alert Email Link                                   |    | Application/Applicant Information            | 9  |
| Organization Information       22         Expense Worksheet       22         Submit Application       36         Print Application Form       37         2.2 Application Review and Approval Process:       39         Application Processing       39         Application Processing       39         Application Processing       40         Denied Applications       40         Started; but, Not Submitted Applications       40         Re-certification Applications       40         2.3 Other Application Related Items of Note:       40         Application Already In Process       40         Parking Eligibility Check       41         SmarTrip Card Already Been Linked       42         Withdrawing Application       43         3. Check Enrollment Status       50         3.1 Welcome Screen       50         3.2 Enrollment Not Found       51         3.3 Enrollment Found       52         4. Claim Module       54         5. Unsubscribe from Program Alerts       64         5.1 Unsubscribe Via Program Alert Email Link       65         6. Miscellaneous Items       67                                                                                                    |    | Ethics Training                              | 13 |
| Expense Worksheet.       22         Submit Application       36         Print Application Form       37         2.2 Application Review and Approval Process:       39         Application Processing.       39         Application Processing.       39         Application Enview and Approval Process:       39         Application Processing.       39         Closed Applications       40         Denied Applications       40         Started; but, Not Submitted Applications       40         Re-certification Applications       40         Application Already In Process       40         Application Already In Process       40         Parking Eligibility Check       41         SmarTrip Card Already Been Linked       42         Withdrawing Application       43         3. Check Enrollment Status       50         3.1 Welcome Screen.       50         3.2 Enrollment Not Found       51         3.3 Enrollment Found       51         3.4 Claim Module       54         5.1 Unsubscribe from Program Alerts       64         5.1 Unsubscribe Via Program Alert Email Link       65         6. Miscellaneous Items       67                                                            |    |                                              |    |
| Submit Application       36         Print Application Form       37         2.2 Application Review and Approval Process:       39         Application Processing       39         Application Processing       39         Application Processing       39         Applications       39         Closed Applications       40         Denied Applications       40         Started; but, Not Submitted Applications       40         Re-certification Applications       40         2.3 Other Application Related Items of Note:       40         Application Already In Process       40         Parking Eligibility Check.       41         SmarTrip Card Already Been Linked       42         Withdrawing Application       43         3. Check Enrollment Status       50         3.1 Welcome Screen       50         3.2 Enrollment Not Found       51         3.3 Enrollment Found       52         4. Claim Module       54         5. Unsubscribe from Program Alerts       64         5.1 Unsubscribe Via Program Alert Email Link       65         6. Miscellaneous Items       67                                                                                                    |    |                                              |    |
| Submit Application       36         Print Application Form       37         2.2 Application Review and Approval Process:       39         Application Processing       39         Application Processing       39         Application Processing       39         Applications       39         Closed Applications       40         Denied Applications       40         Started; but, Not Submitted Applications       40         Re-certification Applications       40         2.3 Other Application Related Items of Note:       40         Application Already In Process       40         Parking Eligibility Check.       41         SmarTrip Card Already Been Linked       42         Withdrawing Application       43         3. Check Enrollment Status       50         3.1 Welcome Screen       50         3.2 Enrollment Not Found       51         3.3 Enrollment Found       52         4. Claim Module       54         5. Unsubscribe from Program Alerts       64         5.1 Unsubscribe Via Program Alert Email Link       65         6. Miscellaneous Items       67                                                                                                    |    | Expense Worksheet                            | 22 |
| 2.2       Application Review and Approval Process:       39         Application Processing       39         Applicant Email Notification       39         Closed Applications       40         Denied Applications       40         Started; but, Not Submitted Applications       40         Re-certification Applications       40         2.3       Other Application Related Items of Note:       40         Application Already In Process       40         Parking Eligibility Check.       41         SmarTrip Card Already Been Linked       42         Withdrawing Application       43         3.       Check Enrollment Status       50         3.1       Welcome Screen       50         3.2       Enrollment Found       51         3.3       Enrollment Found       51         3.4       Claim Module       52         4.       Claim Module       54         5.       Unsubscribe from Program Alerts       64         5.1       Unsubscribe Via Program Alert Email Link       65                                                                                                    |    |                                              |    |
| 2.2       Application Review and Approval Process:       39         Application Processing       39         Applicant Email Notification       39         Closed Applications       40         Denied Applications       40         Started; but, Not Submitted Applications       40         Re-certification Applications       40         2.3       Other Application Related Items of Note:       40         Application Already In Process       40         Parking Eligibility Check.       41         SmarTrip Card Already Been Linked       42         Withdrawing Application       43         3.       Check Enrollment Status       50         3.1       Welcome Screen       50         3.2       Enrollment Found       51         3.3       Enrollment Found       51         3.4       Claim Module       52         4.       Claim Module       54         5.       Unsubscribe from Program Alerts       64         5.1       Unsubscribe Via Program Alert Email Link       65                                                                                                    |    | Print Application Form                       |    |
| Applicant Email Notification       39         Closed Applications       40         Denied Applications       40         Started; but, Not Submitted Applications       40         Re-certification Applications       40         2.3 Other Application Related Items of Note:       40         Application Already In Process       40         Parking Eligibility Check.       41         SmarTrip Card Already Been Linked       42         Withdrawing Application       43         3. Check Enrollment Status       50         3.1 Welcome Screen       50         3.2 Enrollment Not Found       51         3.3 Enrollment Found       52         4. Claim Module       54         5. Unsubscribe from Program Alerts       64         5.1 Unsubscribe Via Program Alert Email Link       65                                                                                                    |    |                                              |    |
| Applicant Email Notification       39         Closed Applications       40         Denied Applications       40         Started; but, Not Submitted Applications       40         Re-certification Applications       40         2.3 Other Application Related Items of Note:       40         Application Already In Process       40         Parking Eligibility Check.       41         SmarTrip Card Already Been Linked       42         Withdrawing Application       43         3. Check Enrollment Status       50         3.1 Welcome Screen       50         3.2 Enrollment Not Found       51         3.3 Enrollment Found       52         4. Claim Module       54         5. Unsubscribe from Program Alerts       64         5.1 Unsubscribe Via Program Alert Email Link       65                                                                                                    |    | Application Processing                       |    |
| Closed Applications       40         Denied Applications       40         Started; but, Not Submitted Applications       40         Re-certification Application Related Items of Note:       40         Application Already In Process       40         Parking Eligibility Check.       41         SmarTrip Card Already Been Linked       42         Withdrawing Application       43         3. Check Enrollment Status       50         3.1 Welcome Screen       50         3.2 Enrollment Not Found       51         3.3 Enrollment Found       51         3.4 Claim Module       54         5.1 Unsubscribe from Program Alerts       64         5.1 Unsubscribe Via Program Alert Email Link       65                                                                                                    |    |                                              |    |
| Denied Applications       40         Started; but, Not Submitted Applications       40         Re-certification Applications       40         2.3 Other Application Related Items of Note:       40         Application Already In Process       40         Parking Eligibility Check.       41         SmarTrip Card Already Been Linked       42         Withdrawing Application       43         3. Check Enrollment Status       50         3.1 Welcome Screen       50         3.2 Enrollment Not Found       51         3.3 Enrollment Found       51         3.4 Claim Module       54         5.1 Unsubscribe from Program Alerts       64         5.1 Unsubscribe Via Program Alert Email Link       65         6. Miscellaneous Items       67                                                                                                    |    |                                              |    |
| Started; but, Not Submitted Applications       40         Re-certification Applications       40         2.3 Other Application Related Items of Note:       40         Application Already In Process       40         Parking Eligibility Check.       41         SmarTrip Card Already Been Linked       42         Withdrawing Application       43         3. Check Enrollment Status       50         3.1 Welcome Screen.       50         3.2 Enrollment Not Found.       51         3.3 Enrollment Found.       51         3.4 Claim Module.       54         5. Unsubscribe from Program Alerts       64         5.1 Unsubscribe Via Program Alert Email Link       65         6. Miscellaneous Items       67                                                                                                    |    |                                              |    |
| Re-certification Applications       40         2.3 Other Application Related Items of Note:       40         Application Already In Process       40         Parking Eligibility Check.       41         SmarTrip Card Already Been Linked       42         Withdrawing Application       43         3. Check Enrollment Status       50         3.1 Welcome Screen       50         3.2 Enrollment Not Found       51         3.3 Enrollment Found       52         4. Claim Module       54         5. Unsubscribe from Program Alerts       64         5.1 Unsubscribe Via Program Alert Email Link       65         6. Miscellaneous Items       67                                                                                                    |    |                                              |    |
| 2.3 Other Application Related Items of Note:       40         Application Already In Process       40         Parking Eligibility Check.       41         SmarTrip Card Already Been Linked       42         Withdrawing Application       43         3. Check Enrollment Status       50         3.1 Welcome Screen.       50         3.2 Enrollment Not Found       51         3.3 Enrollment Found       52         4. Claim Module       54         5. Unsubscribe from Program Alerts       64         5.1 Unsubscribe Via Program Alert Email Link       65         6. Miscellaneous Items       67                                                                                                    |    |                                              |    |
| Application Already In Process       40         Parking Eligibility Check.       41         SmarTrip Card Already Been Linked       42         Withdrawing Application       43         3. Check Enrollment Status       50         3.1 Welcome Screen.       50         3.2 Enrollment Not Found.       51         3.3 Enrollment Found.       52         4. Claim Module       54         5. Unsubscribe from Program Alerts       64         5.1 Unsubscribe Via Program Alert Email Link       65         6. Miscellaneous Items       67                                                                                                    |    |                                              |    |
| Parking Eligibility Check.       41         SmarTrip Card Already Been Linked       42         Withdrawing Application       43         3. Check Enrollment Status       50         3.1 Welcome Screen.       50         3.2 Enrollment Not Found.       51         3.3 Enrollment Found.       51         5.4 Claim Module.       54         5. Unsubscribe from Program Alerts       64         5.1 Unsubscribe Via Program Alert Email Link       65         6. Miscellaneous Items       67                                                                                                    |    |                                              |    |
| SmarTrip Card Already Been Linked       42         Withdrawing Application       43         3. Check Enrollment Status       50         3.1 Welcome Screen       50         3.2 Enrollment Not Found       51         3.3 Enrollment Found       52         4. Claim Module       54         5. Unsubscribe from Program Alerts       64         5.1 Unsubscribe Via Program Alert Email Link       65         6. Miscellaneous Items       67                                                                                                    |    |                                              |    |
| Withdrawing Application       43         3. Check Enrollment Status       50         3.1 Welcome Screen       50         3.2 Enrollment Not Found       51         3.3 Enrollment Found       51         3.4 Claim Module       54         5. Unsubscribe from Program Alerts       64         5.1 Unsubscribe Via Program Alert Email Link       65         6. Miscellaneous Items       67                                                                                                    |    |                                              |    |
| 3. Check Enrollment Status       50         3.1 Welcome Screen       50         3.2 Enrollment Not Found       51         3.3 Enrollment Found       51         3.4 Claim Module       54         5. Unsubscribe from Program Alerts       64         5.1 Unsubscribe Via Program Alert Email Link       65         6. Miscellaneous Items       67                                                                                                    |    |                                              |    |
| 3.1       Welcome Screen                                                                                                    |    | 6 11                                         |    |
| 3.2       Enrollment Not Found.       51         3.3       Enrollment Found.       52         4.       Claim Module       54         5.       Unsubscribe from Program Alerts       64         5.1       Unsubscribe Via Program Alert Email Link       65         6.       Miscellaneous Items       67                                                                                                    | 3. | Check Enrollment Status                      |    |
| 3.3 Enrollment Found                                                                                                    |    | 3.1 Welcome Screen                           |    |
| <ul> <li>4. Claim Module</li></ul>                                                                                                    |    | 3.2 Enrollment Not Found                     | 51 |
| <ul> <li>5. Unsubscribe from Program Alerts</li></ul>                                                                                                    |    | 3.3 Enrollment Found                         |    |
| <ul><li>5.1 Unsubscribe Via Program Alert Email Link</li></ul>                                                                                                    | 4. | Claim Module                                 | 54 |
| <ul><li>5.1 Unsubscribe Via Program Alert Email Link</li></ul>                                                                                                    | _  |                                              |    |
| 6. Miscellaneous Items                                                                                                    | 5. | Unsubscribe from Program Alerts              |    |
|                                                                                                    |    | 5.1 Unsubscribe Via Program Alert Email Link | 65 |
|                                                                                                    | 6. | Miscellaneous Items                          |    |
|                                                                                                    | ~• |                                              |    |

| 6.2 | Technical Issues      | 67 |
|-----|-----------------------|----|
| 6.3 | Recertification FAQ's | 69 |

## Table of Figures

| Figure 1 - MTBP Welcome Page                                       |    |
|--------------------------------------------------------------------|----|
| Figure 2 - Claim and Benefit Period for Current Fiscal Year        | 5  |
| Figure 3 - MTBP Page Header Steps                                  | 6  |
| Figure 4 - Applicant Information                                   | 10 |
| Figure 6 - Blank Application Page                                  | 11 |
| Figure 7 - Completed Application Information                       | 12 |
| Figure 8 - Ethics Training                                         | 13 |
| Figure 9 - Ethics Training - Screen 2                              | 14 |
| Figure 10 - Ethics Training - Screen 3                             | 15 |
| Figure 11 - Ethics Training - Screen 4                             | 16 |
| Figure 12 - Ethics Training - Commonly Asked Questions             | 17 |
| Figure 13 - Ethics Training Completion & Acceptance Page           | 18 |
| Figure 14 - Application/Applicant Certification Page               | 19 |
| Figure 16 - Applicant Type Screen 2                                | 21 |
| Figure 17 - Applicant Type When Military Selected – Screen 3       | 21 |
| Figure 18 - Organization Information                               |    |
| Figure 19 - Expense Worksheet                                      | 23 |
| Figure 20 - Worksheet Examples                                     | 24 |
| Figure 21 - DoDI 1000.27                                           |    |
| Figure 23 - Transit Links                                          | 26 |
| Figure 24 -Help for Expense Worksheet                              | 27 |
| Figure 25 - Location of "Help" Button on Expense Worksheet Screen  | 27 |
| Figure 26 - Worksheet Page Comment Box                             | 28 |
| Figure 27 - Mode of Transportation Example                         | 28 |
| Figure 28 - Link SmarTrip Card Page                                | 30 |
| Figure 29 - Applicant Review and Signature - Top Half              | 33 |
| Figure 30 - Applicant Review and Signature - Bottom Half           |    |
| Figure 31 - Application Review and Signature – Complete Screenshot | 35 |
| Figure 32 - Thank You for Completing this Application!             |    |
| Figure 33 - Print Application – Page 1                             | 37 |
| Figure 34 - Print Application - Page 2                             | 38 |
| Figure 35 - Close Window Confirmation Pop-up Message               | 38 |
| Figure 36 - Application Already in Process                         | 41 |
| Figure 37 - Parking Eligibility Message                            | 42 |
| Figure 38 - SmarTrip Card Has Already Been Linked Message          | 43 |
| Figure 39 – Withdraw Applicant Information Screen                  | 44 |
| Figure 40 – Withdraw Applicant Information (cont.) Screen          | 45 |
| Figure 41 - Withdraw Applicant Type Screen 1                       | 46 |
| Figure 42 - Withdraw Applicant Type Screen 2                       | 46 |
| Figure 43 - Withdraw Organization Information                      | 47 |
| Figure 44 - Withdraw Applicant Review and Signature                | 48 |
| Figure 45 - Thank You for Completing this Withdrawal               | 49 |
| Figure 46 - Close Window Confirmation Pop-up Message               | 49 |
| Figure 47 – Sign-in to MTBP Button                                 | 50 |

| 51 |
|----|
|    |
|    |
| 53 |
| 54 |
| 55 |
| 55 |
|    |
| 57 |
| 58 |
| 59 |
| 60 |
| 61 |
| 62 |
| 63 |
| 64 |
| 65 |
| 65 |
| 66 |
| 66 |
| 67 |
| 67 |
|    |

### 1. Introduction

### 1.1 Overview

The WHS Mass Transportation Benefit Program (MTBP) system is a web based system and is based on the Department of Defense (DoD) form - DD2845. The MTBP system was developed to allow DoD federal employees and military members in the National Capital Region (NCR) the ability to apply for federally subsidized mass transportation benefits using the Web. This user guide is intended for DoD employees who want to enroll, recertify, change or withdraw from the Mass Transportation Benefit Program using the web based system.

### 1.2 Contact

• If you have any questions, please feel free to contact the MTBP Program Office by email at <u>transitpass@whs.mil</u> or by phone at 571-256-0962.

### 1.3 System and Program Requirements

- The MTBP web application is PKI-enabled; therefore, it requires a DOD-issued Common Access Card (CAC) for access.
- The MTBP web application requires Internet Explorer 6+; Firefox is not supported at this time.

### 1.4 Other Notables When Using this Guide and the MTBP System

- <u>Steps</u> included through-out this guide, will move the reader through the guide and show them how to create and submit their MTBP benefits application when they are using the system for the first time.
- "Help" is available throughout the MTBP system by clicking on the "Help" button which is located in the upper right hand corner of the MTBP screen.
- When using the MTBP system, please **do not** use the browser "**Back**" or "**Forward**" buttons to move through the system. Use the soft keys on the screen to navigate through the system.
- There is usually a "Next>" and "<Previous" soft key button on most screens. The "<Previous" button will move you to the previous screen and the "Next>" button will move you to the next screen. In some cases, depressing the "Next>" button will also; validate your acceptance of the information on the screen that is displayed. However, when this is the case, it is noted on the screen.

## 2. System Access and Log In

• Any DoD federal employee or military member in the NCR with a Common Access Card (CAC) can access the MTBP system. Open **Internet Explorer** and enter: <u>https://mtbp.whs.mil/</u> in the address line. The following MTBP Welcome Page will appear. See first diagram below.

### 2.1 Begin Application

Step 1: Access the MTBP Welcome page at https://mtbp.whs.mil/. Click on "Begin Application" button.

| Header<br>Display.            | DoD National Capital Region Mass Transportation Benefit Program                                                                                                    |
|-------------------------------|----------------------------------------------------------------------------------------------------|
| Includes user<br>name, Help   | they am                                                                                                    |
| and<br>Navigational           | Welcome, MARY SMITH! Help                                                                                                    |
| Buttons.                      | Welcome to the DoD National Capital Region (NCR) Mass Transportation<br>Benefit Program (MTBP) Web-Based Application                                                                                                    |
|                               | All military members and civilian employees who have a Common Access Card (CAC) and access to a DoD CAC-enabled system are required to use this system to apply and participate in the Mass Transportation Benefit Program.                                                                                                    |
|                               | This system allows you to perform one of the following actions:                                                                                                    |
|                               | Claims:                                                                                                    |
|                               | Complete and submit Monthly Claims for Mass Transportation Benefits.                                                                                                    |
|                               | Submit a Claim                                                                                                    |
|                               | Applications:                                                                                                    |
|                               | Complete and submit an application for:                                                                                                    |
|                               | <ul> <li>Enrollment - if you are completely new to the MTBP.</li> <li>Re-certification - if you currently participate in the MTBP, but have not used the online application before, or you are completing your annual recertification. (Please note that you will be required to recertify through this application on an annual basis in order to continue your participation in the MTBP. Failure to recertify will result in withdrawal from the system. An automatic reminder will be sent prior to your year anniversary.)</li> <li>Change - once you have enrolled using the web-based application, you can make changes to your information directly through this option.</li> <li>Withdraw - this feature allows you to withdraw yourself from the MTBP. Please note that you may use this feature even if you have not previously established a record through this system.</li> </ul> |
| Click on the<br><b>"Begin</b> | To complete an application, please click the "Begin Application" button below. It will take approximately twenty (20) minutes or less to complete the application.                                                                                                    |
| Application"<br>button.       | Begin Application                                                                                                    |
|                               | Miscellaneous Actions:                                                                                                    |
|                               | <ul> <li>Check your enrollment status and the status of your last submitted application.</li> <li>Check the status of Monthly Claims.</li> <li>Subscribe or unsubscribe to Program Alerts</li> <li>Link a new SmarTrip® card to your benefits. Replace a lost or broken card.</li> </ul>                                                                                                    |
|                               | Sign in to MTBP                                                                                                    |
|                               | Elaura 1 MTDD Walsoms Dogo                                                                                                    |

Figure 1 - MTBP Welcome Page

#### Application and Benefit Delivery Timeframes

The "Application and Benefit Delivery Timeframes" screen appears after the "MTBP Welcome Page" and before the MTBP application begins. This page displays the list of "Claim Periods" for the current fiscal year and the "Benefit Period" that relates to each "Claim Period."

#### <u>Step 2:</u>

Read the "Application and Benefit Delivery Timeframes" page.

|                                                      | al Capital Region                                                                                                    |
|------------------------------------------------------|----------------------------------------------------------------------------------------------------|
| Mass Ira                                             | nsportation Benefit Program                                                                                                    |
| Filophing progeneration                              | produced and the strength of the strength of t |
| Welcome, MARY SMITH!                                 | Home Help                                                                                                    |
| Submit Application                                   |                                                                                                    |
| Application and                                      | Benefit Delivery Timeframes                                                                                                    |
|                                                      | application. In general, timeframes for enrollment application processing and approval can take up to 30<br>that the date that application approval occurs will affect when a claim can be submitted and benefits are                                                                                                    |
| Monthly Claims                                       |                                                                                                    |
| A monthly electronic cla<br>month's benefit delivery | im submission is required in order to receive benefits. The claim period is the 1-15th for the following<br>/.                                                                                                    |
| Claim Period                                         | Benefit Period                                                                                                    |
| October 1-15                                         | November                                                                                                    |
| November 1-15                                        | December                                                                                                    |
| December 1-15                                        | January                                                                                                    |
| January 1-15                                         | February                                                                                                    |
| February 1-15                                        | March                                                                                                    |
| March 1-15                                           | April                                                                                                    |
| April 1-15                                           | Мау                                                                                                    |
| May 1-15                                             | June                                                                                                    |
| June 1-15                                            | July                                                                                                    |
| July 1-15                                            | August                                                                                                    |
| August 1-15                                          | September                                                                                                    |
| September 1-15                                       | October                                                                                                    |
|                                                      | omit monthly claims in order to receive benefits for the following month. Failure to submit a<br>sult in skipping a month of benefits.                                                                                                    |
|                                                      | ding the claims requirement and process can be found at:<br>D/PSD%20Services/ClaimInstructions.cfm                                                                                                    |
| Examples of application                              | processing/claim submission and benefit delivery:                                                                                                    |
|                                                      | between 1-15th If your application is approved by your organizational Reviewing Official between the 1-<br>able to submit your claim for June before or on May 15th. Claims are not accepted after the 15th. Your first<br>on the first of June.                                                                                                    |
| between the 16th - las                               | <b>between 16th - last day</b> If your application is approved by your organizational Reviewing Official t day of May, you will be able to submit your claim for July before or on the 1-15 of June. Claims are not . Your first benefit delivery will be on the first of July.                                                                                                    |
| Next >                                               |                                                                                                    |

Figure 2 – Claim and Benefit Period for Current Fiscal Year

Click the "Next>" button to move to the next page.

#### Banner/Header

At the top of the MTBP screens, below the MTBP title banner, the graphic shows the steps in the application process. Please see display below. The orange dot denotes the current step in the process. As each step is completed, the line will turn solid blue and the circle will become clear. The "current" step circle will always be orange in color.

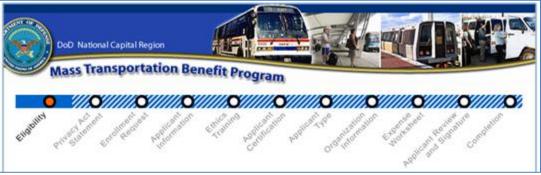

Figure 3 - MTBP Page Header Steps

### Eligibility Page

The "Eligibility" screen appears after the MTBP application begins.

<u>Step 3:</u>

Read the "Eligibility" page, then

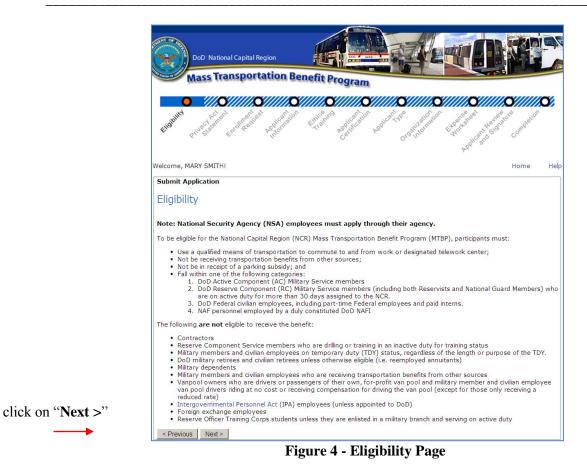

#### Privacy Act Statement

#### **Step 4:**

The "Privacy Act Statement" screen displays, read it and then click on the "Next>" button.

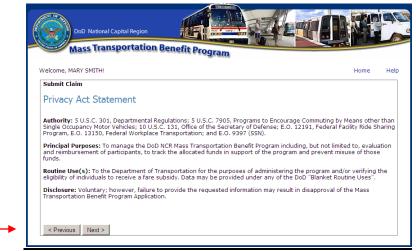

**Figure 5 - Privacy Act Statement** 

Action Request/Application Type

<u>Step 5:</u> As part of the application process, select "**Enrolling**."

| DoD National Capital Region                       |                                                                                                    |
|---------------------------------------------------|----------------------------------------------------------------------------------------------------|
| Mass Transportation Be                            | enefit Program                                                                                                    |
| 0 0 0 ///0                                        | v////O/////O////O////O////O////                                                                                                    |
| the starts program to other the starts the starts | Contraction to the second state of the second state of the second |
| /elcome, MARY SMITH!                              | х                                                                                                    |
| Submit Application                                |                                                                                                    |
| Action Request                                    |                                                                                                    |
| Are you (choose one):                             |                                                                                                    |
| Enrolling?                                        |                                                                                                    |
| O Withdrawing?                                    |                                                                                                    |
| O Recertifying?                                   |                                                                                                    |
| C Making a change?                                |                                                                                                    |
| < Previous Next >                                 |                                                                                                    |
|                                                   | Figure 6 - Enrollment Request                                                                                                    |

Then click on "Next >"

#### Informational Note:

**Making a Change?** – This option is only valid after an initial application has been submitted. If the user selects, "Making a change", they need to enter a reason for "Making a change."

| Making a change?                |                                      |
|---------------------------------|--------------------------------------|
| Reason for making a change:     |                                      |
| (e.g. address change, returning | g to program, commuting cost change) |

If you currently participate in the MTBP, but have not used the online application before, or you are completing your annual recertification, select **"Recertifying"** 

- Withdrawing? Choose "Withdrawing" to withdraw you from the MTB Program. See the section on Withdrawing Application in Section 2.2.
- **Recertifying** Please note that you will be required to recertify on an annual basis in order to continue your participation in the Mass Transportation Benefit Program. Recertifying on an annual basis requires you to review and accept the Certification statements and resubmit your application in addition to making any updates regarding your current commuting status. Failure to annually recertify will result in automatic withdrawal from the system. An email reminder will be sent prior to your year anniversary date alerting you to recertify within the system.

#### Application/Applicant Information

After you select "Enrolling" and click on the "Next>" button, the MTBP "Applicant Information" screen displays. The MTBP system uses the first and last name from your CAC (Common Access Card) to pre-populate your name on the screen. The system uses the last four (4) digits of your social security number to check the Pentagon Force Protection Agency (PFPA) Pentagon Parking database for eligibility in the MTBP. If you receive federally subsidized parking at other locations, you may not be eligible for this program. Please check with your local command first.

<u>Step 6</u>: Enter the "Last four (4) Digits of your Social Security Number SSN" and click on the "Next >" button on the bottom left of the screen.

| Mass Transportation Benefit Program         August Mass Transportation Benefit Program         August Mass Transportation Benefit Program         August Mass Transportation Benefit Program         August Mass Transportation Benefit Program         August Mass Transportation Benefit Program         August Mass Transportation Benefit Program         August Mass Transportation Benefit Program         August Mass Transportation Benefit Program         Applicant Information         The last name, first name, and middle initial shown below are obtained from your Common Access Card (CAC).         Information provided will be used to verify that you are not named on a federally subsidized parking permit on the Penter Reservation. Participants are not permitted to have both parking privileges and the Mass Transportation benefit. Parking local installations will be checked by Agency/Component Reviewing Officials.         Last Name:       MARY         Middle Initial:       M         Last 4 Digits of your SSN: | DoD National Cap                                                                                                    |                                                                                                    |                                       |                                  |                 |                      |                     |
|----------------------------------------------------------------------------------------------------|----------------------------------------------------------------------------------------------------|----------------------------------------------------------------------------------------------------|---------------------------------------|----------------------------------|-----------------|----------------------|---------------------|
| Applicant Information The last name, first name, and middle initial shown below are obtained from your Common Access Card (CAC). Information provided will be used to verify that you are not named on a federally subsidized parking permit on the Penta Reservation. Participants are not permitted to have both parking privileges and the Mass Transportation benefit. Parking local installations will be checked by Agency/Component Reviewing Officials. Last Name: SMITH First Name: MARY Middle Initial: M Last 4 Digits of your SSN:                                                                                                    | Mass mans                                                                                                    | Joi tation Der                                                                                                   | nent Progra                           | m                                |                 |                      |                     |
| Applicant Information         The last name, first name, and middle initial shown below are obtained from your Common Access Card (CAC).         Information provided will be used to verify that you are not named on a federally subsidized parking permit on the Penta Reservation. Participants are not permitted to have both parking privileges and the Mass Transportation benefit. Parking local installations will be checked by Agency/Component Reviewing Officials.         Last Name:       SMITH         First Name:       MARY         Middle Initial:       M         Last 4 Digits of your SSN:                                                                                                    | 00                                                                                                    | 0 0                                                                                                    | ///0/////                             | 0/////0                          | Y/////Q//       | ////0/////           | 0/////              |
| Applicant Information         The last name, first name, and middle initial shown below are obtained from your Common Access Card (CAC).         Information provided will be used to verify that you are not named on a federally subsidized parking permit on the Penta Reservation. Participants are not permitted to have both parking privileges and the Mass Transportation benefit. Parking local installations will be checked by Agency/Component Reviewing Officials.         Last Name:       SMITH         First Name:       MARY         Middle Initial:       M         Last 4 Digits of your SSN:                                                                                                    | Eligibility Privest event Enough                                                                                                    | Reduest Policanation                                                                                             | Ethicshing Applicant                  | Applicant you                    | reanization e   | Month Perfect Review | ure completion      |
| The last name, first name, and middle initial shown below are obtained from your Common Access Card (CAC). Information provided will be used to verify that you are not named on a federally subsidized parking permit on the Penta Reservation. Participants are not permitted to have both parking privileges and the Mass Transportation benefit. Parking local installations will be checked by Agency/Component Reviewing Officials. Last Name: SMITH First Name: MARY Middle Initial: M Last 4 Digits of your SSN:                                                                                                    |                                                                                                    |                                                                                                    |                                       |                                  |                 | PQV                  |                     |
| The last name, first name, and middle initial shown below are obtained from your Common Access Card (CAC).<br>Information provided will be used to verify that you are not named on a federally subsidized parking permit on the Penta<br>Reservation. Participants are not permitted to have both parking privileges and the Mass Transportation benefit. Parking<br>local installations will be checked by Agency/Component Reviewing Officials.<br>Last Name: SMITH<br>First Name: MARY<br>Middle Initial: M<br>Last 4 Digits of your SSN:                                                                                                    |                                                                                                    |                                                                                                    |                                       |                                  |                 |                      |                     |
| First Name:     MARY       Middle Initial:     M       Last 4 Digits of your SSN:                                                                                                    |                                                                                                    |                                                                                                    |                                       |                                  |                 |                      |                     |
| Middle Initial: M Last 4 Digits of your SSN:                                                                                                    | The last name, first name, a<br>Information provided will be<br>Reservation. Participants ar<br>local installations will be che                                                                               | nd middle initial sho<br>used to verify that<br>e not permitted to h<br>ecked by Agency/Co                       | t you are not nam<br>have both parkin | ed on a feder<br>g privileges ar | ally subsidized | ccess Card (CAC)     | ).<br>In the Pentag |
|                                                                                                    | The last name, first name, a<br>Information provided will be<br>Reservation. Participants ar<br>local installations will be che<br>Last Name:                                                                 | ind middle initial sho<br>used to verify that<br>e not permitted to h<br>ecked by Agency/Co<br>SMITH             | t you are not nam<br>have both parkin | ed on a feder<br>g privileges ar | ally subsidized | ccess Card (CAC)     | ).<br>In the Pentag |
| < Previous Next >                                                                                                    | The last name, first name, a<br>Information provided will be<br>Reservation. Participants ar<br>local installations will be che<br>Last Name:<br>First Name:                                                  | nd middle initial sho<br>used to verify that<br>e not permitted to f<br>ecked by Agency/Co<br>SMITH<br>MARY      | t you are not nam<br>have both parkin | ed on a feder<br>g privileges ar | ally subsidized | ccess Card (CAC)     | ).<br>In the Pentag |
| < Previous Next >                                                                                                    | The last name, first name, a<br>Information provided will be<br>Reservation. Participants ar<br>local installations will be che<br>Last Name:<br>First Name:<br>Middle Initial:                               | nd middle initial sho<br>used to verify that<br>e not permitted to f<br>coked by Agency/Co<br>SMITH<br>MARY<br>M | t you are not nam<br>have both parkin | ed on a feder<br>g privileges ar | ally subsidized | ccess Card (CAC)     | ).<br>In the Penta  |
|                                                                                                    | The last name, first name, a<br>Information provided will be<br>Reservation. Participants ar<br>local installations will be che<br>Last Name:<br>First Name:<br>Middle Initial:<br>Last 4 Digits of your SSN: | nd middle initial sho<br>used to verify that<br>e not permitted to f<br>coked by Agency/Co<br>SMITH<br>MARY<br>M | t you are not nam<br>have both parkin | ed on a feder<br>g privileges ar | ally subsidized | ccess Card (CAC)     | ).<br>In the Pentag |

**Figure 4 - Applicant Information** 

After typing in the "Last four (4) Social Security Number (SSN)," click on the "Next>" button. The following blank application screen will display. Complete the fields on the screen. All fields are mandatory with the exception of the "Work Telephone Extension" field.

| Upper Provide Stream of the second second                                | DoD National Capital R<br>Mass Transport                                                                      | egion<br>ation Benefit Program                                                                                                    |
|----------------------------------------------------------------------------------------------------|----------------------------------------------------------------------------------------------------|----------------------------------------------------------------------------------------------------|
| Welcome, MARY SMITHI       Home       Help         Submit Application         Applicant Information (cont.)         (All fields are required)         Home:         Residence City:         State:         9-Digit Zip Code:         (click here to look up your ZIP+4 at the USPS website)         Work:         Duty Station:         (click here to look up your ZIP+4 at the USPS website)         Work relephone Number:         (enter as ten digits, xxx-xxx-xxxx, include area code)         (work Telephone Extension:         (unclass only)         Confirm Email Address:         Confirm Email Address:         Promet was complete the application, your information will be forwarded to your supervisor, to the e-mail address you provide below, for his/her review and confirmed, your application will automatically be forwarded to your wigherc/Component to evour Agency/Component to evour Agency/Component to evo                                                                                                    | 0 0 0                                                                                                    |                                                                                                    |
| Applicant Information (cont.)  (All fields are required)  Home: Residence City: State: 9-Digit Zip Code: (click here to look up your ZIP+4 at the USPS website)  Work: Duty Station: (click here to look up your ZIP+4 at the USPS website)  Work: Duty Station: (click here to look up your ZIP+4 at the USPS website)  Work Telephone Number: (click here to look up your ZIP+4 at the USPS website)  Work Telephone Extension: (coptional) Confirm Email Address: Please note that if you are on detail outside of the DoD, please list your DoD point-of-contact or your military supervisor. Last Name: First Name: Work Telephone Number: (center as ten digits, xxx-xxxx, include area code) (coptional) (center as ten digits, xxx-xxxx, include area code) (coptional) (center as ten | Welcome, MARY SMITH!                                                                                          |                                                                                                    |
| (All fields are required)         Home:         Residence City:         State:       Ohoose One •         9-Digit Zip Code:       (click here to look up your ZIP+4 at the USPS website)         Work:       (street address/building where you report to work)         City:       (click here to look up your ZIP+4 at the USPS website)         Work Telephone Number:       (click here to look up your ZIP+4 at the USPS website)         Work Telephone Extension:       (optional)         (work Telephone Extension:       (optional)         Work Telephone Extension:       (optional)         Confirm Email Address:       (optional)         Confirm Email Address:       (optional)         Once you complete the application, your information will be forwarded to your supervisor, to the e-mail address you provide below, for his/her review and confirmation. If confirmed, your application will automatically be forwarde to your Agency/Component Reviewing Official for approval. If deneid, your application will automatically be forwarde to your application of the status of your application. If your application will not be sent forward. You will receive automatic notification of the status of your application will not be sent forward. You will receive automatic notification of the status of your application as it progresses through the review/approval process.         Please note that if you are on detail outside of the DoD, please list your DoD point-of-contact or your military supervisor.         Last Name:       (optional)<                                                                                                    | Submit Application                                                                                            |                                                                                                    |
| Home:         Residence City:         State:       Choose One         9-Digit Zip Code:       (click here to look up your ZIP+4 at the USPS website)         Work:       (street address/building where you report to work)         Duty Station:       (click here to look up your ZIP+4 at the USPS website)         Work:       (enter as ten digits, xxx-xxx, include area code)         Work Telephone Number:       (enter as ten digits, xxx-xxx, include area code)         Work Kemail Address:       (ental address must be a .gov, .mil, .edu, or .org address. If you do not have an e-mail address with a .gov, .mil, .edu, or .org, please use that of your supervisor. Once you are assigned an e-mail address with a .gov, .mil, .edu, or .org, please use that of your supervisor. Not be e-mail address you provide below, for his/her review and confirmation. If confirmed, your application will automatically be forwarded to your Agency/Component Reviewing Official for approxal. If denied, your application will be forwarded to your will receive automatic notification of the status of your application as it progresses through the review/approval process.         Please note that if you are on detail outside of the DoD, please list your DoD point-of-contact or your military supervisor.         Last Name:       (enter as ten digits, xxx-xxxx, include area code)         Work Telephone Number:       (enter as ten digits, xxx-xxxx, include area code)         Work Telephone Number:       (enter as ten digits, xxx-xxxx, include area code)         Work Telephone Number:       (enter                                                                                                    | Applicant Information                                                                                         | (cont.)                                                                                                    |
| Home:         Residence City:         State:       Choose One         9-Digit Zip Code:       (click here to look up your ZIP+4 at the USPS website)         Work:       (street address/building where you report to work)         City:       (click here to look up your ZIP+4 at the USPS website)         Work Elephone Number:       (click here to look up your ZIP+4 at the USPS website)         Work Telephone Number:       (enter as ten digits, xxx-xxx, include area code)         Work KE mail Address:       (optional)         Work Email Address:       (ernail address must be a .gov, .mil, .edu, or .org address. If you do not have an e-mail address with a .gov, .mil, .edu, or .org, please use that of your supervisor. Once you are assigned an e-mail address with a .gov, .mil, .edu, or .org, please use that of your supervisor. The e-mail address you provide below, for his/her review and confirmation. If confirmed, your application will automatically be forwarded to your Agency/Component transitpass@whs.mil with the new address)         Confirm Email Address:       If denied, your application will be forwarded to your will receive automatic notification of the status of your application as it progresses through the review/approval process.         Please note that if you are on detail outside of the DoD, please list your DoD point-of-contact or your military supervisor.         Last Name:       (enter as ten digits, xxx-xxx, xxxx, include area code)         Work Telephone Number:       (optional)         Work Telephone Number:                                                                                                    | (All fields are required)                                                                                     |                                                                                                    |
| Residence City:         State:       Choose One          9-Digit Zip Code:       (click here to look up your ZIP+4 at the USPS website)         Work:       (street address/building where you report to work)         Duty Station:       (street address/building where you report to work)         (City:       (click here to look up your ZIP+4 at the USPS website)         Work Telephone Number:       (enter as ten digits, xxx-xxx-xxxx, include area code)         Work Telephone Extension:       (optional)         (wrk Email Address:       (optional)         (Unclass only)       (unclass only)         Confirm Email Address:       (ont have an e-mail address must be a.gov, .mli, .edu, or .org, please use that of your supervisor. Once you are assigned an e-mail address with a.gov, .mli, .edu, or .org, please e-mail transitpass@whs.ml with the new address)         Confirm Email Address:       (ont supervisor Information:         Once you complete the application, your information will be forwarded to your supervisor, to the e-mail address you provide below, for his/her review and confirmation. If confirmed, your application will automatically be forwarded to your Agency/Component Reviewing Official for approval. If denied, your application will not be set forward. You will receive automatic notification of the status of your application as it progresses through the review/approval process.         Please note that if you are on detail outside of the DoD, please list your DoD point-of-contact or your military supervisor.         Last Nam                                                                                                    |                                                                                                    |                                                                                                    |
| State:       Choose One ■         9-Digit Zip Code:       (click here to look up your ZIP+4 at the USPS website)         Work:       (street address/building where you report to work)         City:       (click here to look up your ZIP+4 at the USPS website)         9-Digit Zip Code:       (click here to look up your ZIP+4 at the USPS website)         Work Telephone Number:       (enter as ten digits, xxx-xxx, include area code)         Work Email Address:       (optional)         Work Email Address:       (enter as ten digits, xxx-xxx, include area code)         (Unclass only)       (enter as ten digits, xxx-xxx, include area code)         Confirm Email Address:       (enter as ten digits, xxx-xxx, include area code)         Confirm Email Address:       (optional)         Confirm Email Address:       (enter as ten digits, xxx-xxx, include area signed an e-mail address with a .gov, .mil, .edu, or .org, please e-mail transtipass@whs.mil with the new address)         Confirm Email Address:       (optional)         Please note the application, your information will be forwarded to your supervisor, to the e-mail address you provide below, for his/her review ad confirmation. If confirmed, your application will and the sent forward. You will receive automatic nutification of the status of your application as it progresses through the review/approval process.         Please note that if you are on detail outside of the DoD, please list your DoD point-of-contact or your military supervisor.                                                                                                    |                                                                                                    |                                                                                                    |
| 9-Digit Zip Code:       (click here to look up your ZIP+4 at the USPS website)         Work:       (street address/building where you report to work)         City:       (street address/building where you report to work)         (city:       (click here to look up your ZIP+4 at the USPS website)         Work Telephone Number:       (click here to look up your ZIP+4 at the USPS website)         Work Telephone Number:       (click here to look up your ZIP+4 at the USPS website)         Work Telephone Extension:       (optional)         Work Telephone Extension:       (optional)         (Inclass only)       (ernail address must be a .gov, .mil, .edu, or .org, please us that of your supervisor. Once you are assigned an e-mail address with a .gov, .mil, .edu, or .org, please us that of your supervisor. to the e-mail address you provide below, for his/her review and confirmation. If confirmed, your application will be forwarded to your supervisor, to the e-mail address you provide below, for his/her review and confirmation. If confirmed, your application will not be sent forward. You will receive automatic notification of the status of your application as it progresses through the review/approval process.         Please note that if you are on detail outside of the DoD, please list your DoD point-of-contact or your military supervisor.         Last Name:       (enter as ten digits, xxx-xxx-xxxx, include area code)         Work Telephone Number:       (optional)         Work Telephone Number:       (enter as ten digits, xxx-xxx-xxxx, include area code)                                                                                                    | -                                                                                                    |                                                                                                    |
| Work:                                                                                                    |                                                                                                    |                                                                                                    |
| Duty Station:       (street address/building where you report to work)         City:       (click here to look up your ZIP+4 at the USPS website)         9-Digit Zip Code:       (click here to look up your ZIP+4 at the USPS website)         Work Telephone Number:       (enter as ten digits, xxx-xxx.xxxx, include area code)         Work Telephone Extension:       (optional)         (genail Address:       (optional)         (unclass only)       (ermail address must be a .gov, .mil, .edu, or .org address. If you do to have an e-mail address with a .gov, .mil, edu, or .org, please use that of your supervisor. Once you are assigned an e-mail address with a .gov, .mil, .edu, or .org, please e-mail transitpass@whs.mil with the new address)         Confirm Email Address:       Please note the application, your information will be forwarded to your supervisor, to the e-mail address you provide below, for his/her review and confirmation. If confirmed, your application will automatically be forwarded to your Agency/Component Reviewing Official for approval. If denied, your application will be besent forward. You will receive automatic notification of the status of your application as it progresses through the review/approval process.         Please note that if you are on detail outside of the DoD, please list your DoD point-of-contact or your military supervisor.         Last Name:       (enter as ten digits, xxx-xxx, xxxx, include area code)         Work Telephone Number:       (optional)         Work Telephone Extension:       (optional)         Work Telephone Extension: <td< th=""><th>9-Digit Zip Code:</th><th></th></td<>                                                                                                    | 9-Digit Zip Code:                                                                                             |                                                                                                    |
| Duty Station:       (street address/building where you report to work)         City:       (click here to look up your ZIP+4 at the USPS website)         9-Digit Zip Code:       (click here to look up your ZIP+4 at the USPS website)         Work Telephone Number:       (enter as ten digits, xxx-xxx.xxxx, include area code)         Work Telephone Extension:       (optional)         (genail Address:       (optional)         (unclass only)       (ermail address must be a .gov, .mil, .edu, or .org address. If you do to have an e-mail address with a .gov, .mil, edu, or .org, please use that of your supervisor. Once you are assigned an e-mail address with a .gov, .mil, .edu, or .org, please e-mail transitpass@whs.mil with the new address)         Confirm Email Address:       Please note the application, your information will be forwarded to your supervisor, to the e-mail address you provide below, for his/her review and confirmation. If confirmed, your application will automatically be forwarded to your Agency/Component Reviewing Official for approval. If denied, your application will be besent forward. You will receive automatic notification of the status of your application as it progresses through the review/approval process.         Please note that if you are on detail outside of the DoD, please list your DoD point-of-contact or your military supervisor.         Last Name:       (enter as ten digits, xxx-xxx, xxxx, include area code)         Work Telephone Number:       (optional)         Work Telephone Extension:       (optional)         Work Telephone Extension: <td< th=""><th>Work:</th><td></td></td<>                                                                                                    | Work:                                                                                                    |                                                                                                    |
| City:       9-Digit Zip Code:       (click here to look up your ZIP+4 at the USPS website)         Work Telephone Number:       (enter as ten digits, xxx-xxx, include area code)         Work Telephone Extension:       (optional)         Work Email Address:       (email address must be a .gov, .mil, .edu, or .org address. If you do not have an e-mail address with a .gov, .mil, .edu, or .org, please use that of your supervisor. Once you are assigned an e-mail address with a .gov, .mil, .edu, or .org, please e-mail transitpass@whs.mil with the new address)         Confirm Email Address:       Once you complete the application, your information will be forwarded to your supervisor, to the e-mail address you provide below, for his/her review and confirmation. If confirmed, your application will automatically be forwarded to your Agency/Component Reviewing Official for approval. If denied, your application will not be sent forward. You will receive automatic notification of the status of your application as it progresses through the review/approval process.         Please note that if you are on detail outside of the DoD, please list your DoD point-of-contact or your military supervisor.         Last Name:       (enter as ten digits, xxx-xxx, include area code)         Work Telephone Extension:       (optional)         Work Telephone Extension:       (enter as ten digits, xxx-xxx, include area code)         Once you complete the application will be forwarded to your supervisor, to the e-mail address you provide below, for his/her review and confirmation. If confirmed, your application will not be sent forward. You will receive automatic notification of the status of your applic                                                                                                    |                                                                                                    | (street address/building where you report to work)                                                                                                    |
| 9-Digit Zip Code:       (click here to look up your ZIP+4 at the USPS website)         Work Telephone Number:       (enter as ten digits, xxx-xxx, include area code)         Work Telephone Extension:       (optional)         Work Email Address:       (ermail address must be a .gov, .mil, .edu, or .org address. If you do not have an e-mail address with a .gov, .mil, .edu, or .org, please use that of your supervisor. Once you are assigned an e-mail address with a .gov, .mil, .edu, or .org, please e-mail transitpass@whs.mil with the new address)         Confirm Email Address:                                                                                                    |                                                                                                    |                                                                                                    |
| Work Telephone Extension:       (optional)         Work Email Address:       (email address must be a .gov, .mil, .edu, or .org address. If you do not have an e-mail address with a .gov, .mil, .edu, or .org, please use that of your supervisor. Once you are assigned an e-mail address with a .gov, .mil, .edu, or .org, please e-mail transitpass@whs.mil with the new address)         Confirm Email Address:       Applicant's Supervisor Information:         Once you complete the application, your information will be forwarded to your supervisor, to the e-mail address you provide below, for his/her review and confirmation. If confirmed, your application will not be sent forward. You will receive automatic notification of the status of your approval. If denied, your application will not be sent forward. You will receive automatic notification of the status of your application as it progresses through the review/approval process.         Please note that if you are on detail outside of the DoD, please list your DoD point-of-contact or your military supervisor.         Last Name:       (enter as ten digits, xxx-xxx, include area code)         Work Telephone Rumber:       (optional)         Work Telephone Extension:       (optional)         Work Email Address:       (email address must be .gov, .mil, .edu, or .org address)         Confirm Email Address:       (optional)                                                                                                    |                                                                                                    | (click here to look up your ZIP+4 at the USPS website)                                                                                                    |
| Work Email Address:       (email address must be a .gov, .mil, .edu, or .org address. If you do not have an e-mail address with a .gov, .mil, .edu, or .org, please use that of your supervisor. Once you are assigned an e-mail address with a .gov, .mil, .edu, or .org, please use that of your supervisor. Once you are assigned an e-mail address with a .gov, .mil, .edu, or .org, please e-mail transitpass@whs.mil with the new address)         Confirm Email Address:                                                                                                    | Work Telephone Number:                                                                                        | (enter as ten digits, xxx-xxx, include area code)                                                                                                    |
| internal Address       internal address with a .gov, .mil, .edu, or .org, please use that of your supervisor. Once you are assigned an e-mail address with a .gov, .mil, .edu, or .org, please e-mail address with a .gov, .mil, .edu, or .org, please e-mail address with a .gov, .mil, .edu, or .org, please e-mail address with a .gov, .mil, .edu, or .org, please e-mail address with a .gov, .mil, .edu, or .org, please e-mail address with a .gov, .mil, .edu, or .org address)         Confirm Email Address:                                                                                                    | Work Telephone Extension:                                                                                     | (optional)                                                                                                    |
| Confirm Email Address:         Applicant's Supervisor Information:         Once you complete the application, your information will be forwarded to your supervisor, to the e-mail address you provide below, for his/her review and confirmation. If confirmed, your application will automatically be forwarded to your Agency/Component Reviewing Official for approval. If denied, your application will not be sent forward. You will receive automatic notification of the status of your application as it progresses through the review/approval process.         Please note that if you are on detail outside of the DoD, please list your DoD point-of-contact or your military supervisor.         Last Name:         First Name:         Work Telephone Number:       (enter as ten digits, xxx-xxxx, include area code)         Work Telephone Extension:       (optional)         Work Email Address:       (email address must be .gov, .mil, .edu, or .org address)         Confirm Email Address:       (email address must be .gov, .mil, .edu, or .org address)                                                                                                    |                                                                                                    | not have an e-mail address with a .gov, .mil, .edu, or .org, please<br>use that of your supervisor. Once you are assigned an e-mail<br>address with a .gov, .mil, .edu, or .org, please e-mail                                                                                                    |
| Once you complete the application, your information will be forwarded to your supervisor, to the e-mail address you provide below, for his/her review and confirmation. If confirmed, your application will automatically be forwarded to your Agency/Component Reviewing Official for approval. If denied, your application will not be sent forward. You will receive automatic notification of the status of your application as it progresses through the review/approval process. Please note that if you are on detail outside of the DoD, please list your DoD point-of-contact or your military supervisor. Last Name: First Name: Work Telephone Number: (enter as ten digits, xxx-xxx, include area code) Work Telephone Extension: (optional) Work Email Address: (Unclass only) Confirm Email Address:                                                                                                    | Confirm Email Address:                                                                                        |                                                                                                    |
| Last Name:         First Name:         Work Telephone Number:         (enter as ten digits, xxx-xxx, include area code)         Work Telephone Extension:         (optional)         Work Email Address:         (Unclass only)         Confirm Email Address:                                                                                                    | Once you complete the applicatio<br>for his/her review and confirmatic<br>Reviewing Official for approval. If | n, your information will be forwarded to your supervisor, to the e-mail address you provide below,<br>n. If confirmed, your application will automatically be forwarded to your Agency/Component<br>lenied, your application will not be sent forward. You will receive automatic notification of the |
| First Name:       (enter as ten digits, xxx-xxx, include area code)         Work Telephone Number:       (optional)         Work Telephone Extension:       (optional)         Work Email Address:       (email address must be .gov, .mil, .edu, or .org address)         Confirm Email Address:       (email address must be .gov, .mil, .edu, or .org address)                                                                                                    | Please note that if you are on det                                                                            | ail outside of the DoD, please list your DoD point-of-contact or your military supervisor.                                                                                                    |
| Work Telephone Number:       (enter as ten digits, xxx-xxx, include area code)         Work Telephone Extension:       (optional)         Work Email Address:       (email address must be .gov, .mil, .edu, or .org address)         Confirm Email Address:       (email address must be .gov, .mil, .edu, or .org address)                                                                                                    | Last Name:                                                                                                    |                                                                                                    |
| Work Telephone Extension:       (optional)         Work Email Address:       (email address must be .gov, .mil, .edu, or .org address)         Confirm Email Address:       (email address must be .gov, .mil, .edu, or .org address)                                                                                                    | First Name:                                                                                                   |                                                                                                    |
| Work Email Address:       (email address must be .gov, .mil, .edu, or .org address)         Confirm Email Address:       (email address must be .gov, .mil, .edu, or .org address)                                                                                                    | Work Telephone Number:                                                                                        | (enter as ten digits, xxx-xxx, include area code)                                                                                                    |
| (Unclass only) Confirm Email Address:                                                                                                    | Work Telephone Extension:                                                                                     | (optional)                                                                                                    |
| Confirm Email Address:                                                                                                    |                                                                                                    | (email address must be .gov, .mil, .edu, or .org address)                                                                                                    |
|                                                                                                    |                                                                                                    |                                                                                                    |
|                                                                                                    | < Previous Next >                                                                                             |                                                                                                    |

Figure 5 - Blank Application Page

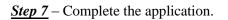

| DoD National Capital<br>Mass Transport<br>Mass Transport<br>Prive Statement Enrolligent                                                                                   | tation Benefit Pro                                                                                                    |                                                                                                    |
|----------------------------------------------------------------------------------------------------|----------------------------------------------------------------------------------------------------|----------------------------------------------------------------------------------------------------|
| Welcome, MARY SMITH!                                                                                                    |                                                                                                    | Home Help                                                                                                    |
| Submit Application                                                                                                    |                                                                                                    |                                                                                                    |
| Applicant Information<br>(All fields are required)<br>Home:<br>Residence City:<br>State:                                                                                  | Clifton<br>VA                                                                                                    |                                                                                                    |
| 9-Digit Zip Code:                                                                                                    | 20124-1234                                                                                                    | (click here to look up your ZIP+4 at the USPS website)                                                                                                    |
| Work:<br>Duty Station:<br>City:<br>9-Digit Zip Code:<br>Work Telephone Number:<br>Work Telephone Extension:<br>Work Email Address:<br>(Unclass only)                      | Pentagon<br>Arlington<br>20111-4321<br>703-699-1111<br>nary.m.smith.ctr@whs.mil                                                                    | <pre>(street address/building where you report to work) (click here to look up your ZIP+4 at the USPS website) (enter as ten digits, xxx-xxx-xxxx, include area code) (optional) (email address must be a .gov, .mil, .edu, or .org address. If you do not have an e-mail address with a .gov, .mil, .edu, or .org, please use that of your supervisor. Once you are assigned an e-mail address with a .gov, .mil, .edu, or .org, please e-mail transitpass@whs.mil with the new address)</pre> |
| Confirm Email Address:                                                                                                    | mary.m.smith.ctr@whs.mil                                                                                                    |                                                                                                    |
| Applicant's Superviso<br>Once you complete the applicati<br>for his/her review and confirmat<br>Reviewing Official for approval. If<br>status of your application as it p | or Information:<br>on, your information will be<br>ion. If confirmed, your applic<br>denied, your application will<br>rogresses through the review |                                                                                                    |
| Please note that if you are on de                                                                                                    | tail outside of the DoD, plea                                                                                                    | ise list your DoD point-of-contact or your military supervisor.                                                                                                    |
| Last Name:                                                                                                    | hemmings                                                                                                    |                                                                                                    |
| First Name:                                                                                                    | christopher                                                                                                    |                                                                                                    |
| Work Telephone Number:                                                                                                    | 703-699-9999                                                                                                    | (enter as ten digits, xxx-xxx, include area code)                                                                                                    |
| Work Telephone Extension:<br>Work Email Address:<br>(Unclass only)<br>Confirm Email Address:                                                                              | er.hemmings.ctr@whs.mil<br>er.hemmings.ctr@whs.mil                                                                                                 | (optional)<br>(email address must be .gov, .mil, .edu, or .org address)                                                                                                    |
| < Previous Next >                                                                                                    |                                                                                                    |                                                                                                    |

Figure 6 - Completed Application Information

#### Ethics Training

As part of the initial application process, you must read through the Ethics screens and be aware of and accept the information contained therein. All program participants must complete this MTBP Ethics Awareness Training. The training consists of multiple screens.

Upon enrollment in the MTBP system, you will be required to annually complete this training as part of the recertification process. The system checks if you have not completed the training in the last ten and a half (10.5) months. If you have not, you will be required to complete this training. If you have completed ethics training in the last 10.5 months, the system will skip to the next part of the MTBP application.

The screen shown below is the first screen of the ethics training.

#### <u>Step 8:</u>

Read the Ethics Training slides and then

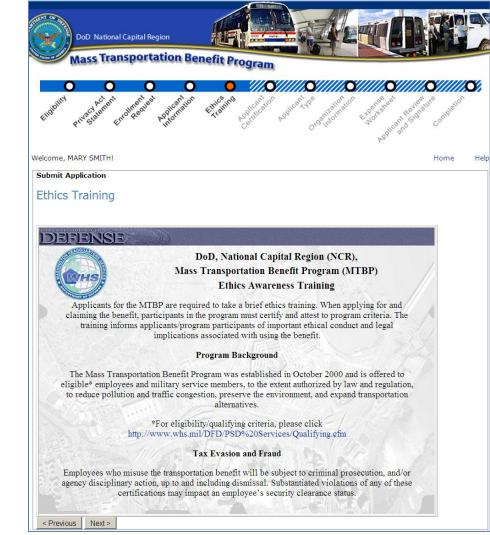

**Figure 7 - Ethics Training** 

Click on

"Next>"

Explanation of Ethics Training/Certification Statements mean. Read the slide and then click "Next>".

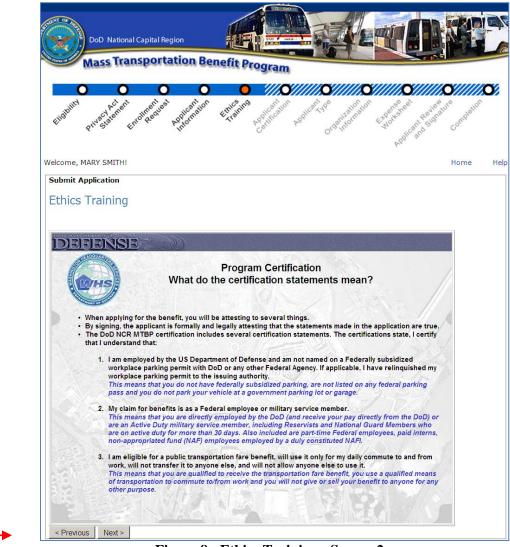

Figure 8 - Ethics Training - Screen 2

Explanation of Ethics Training/Certification Statements continues. Read the slide and then click on "Next>."

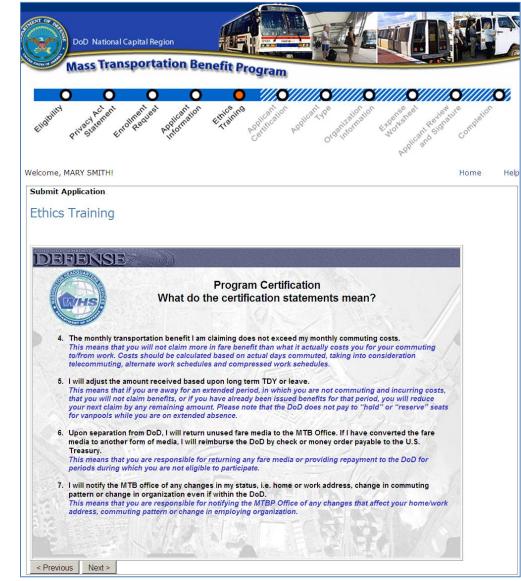

Figure 9 - Ethics Training - Screen 3

Explanation of Ethics Training/Certification Statements continues. Read the slide and then click on "Next>."

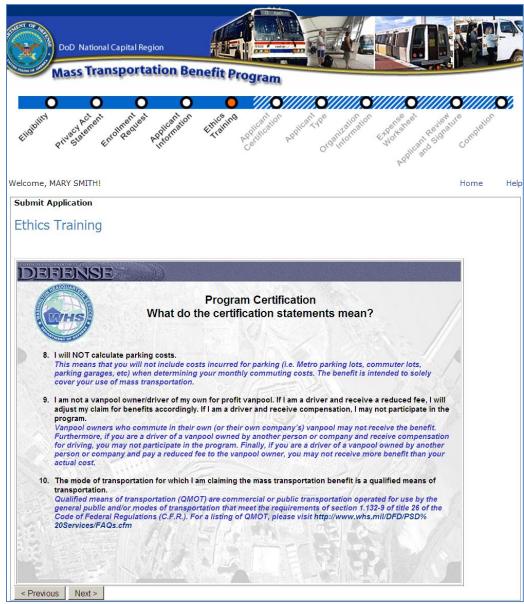

Figure 10 - Ethics Training - Screen 4

Ethics Training "Commonly Asked Questions" and "Answers." Read the slide and then click on "Next>." If you have any questions regarding the Ethics slides, you may contact the MTB Program Office with questions.

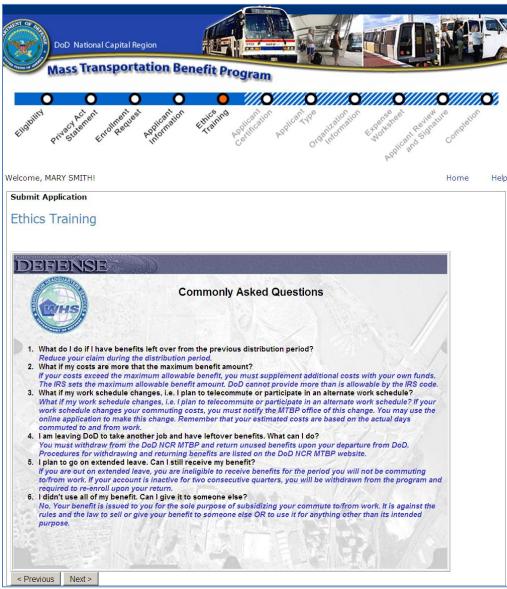

Figure 11 - Ethics Training - Commonly Asked Questions

Ethics Training Completion and Acceptance Acknowledgement page. Read the slide and click on "Next>" to acknowledge that you have read, understand and agree with the contents of the Ethics slides.

DoD National Capital Region Aass Transportation Benefit Program Welcome, MARY SMITH! Home Help Submit Application Ethics Training Ethics Awareness Training Completion & Acceptance Thank you for completing the Ethics Awareness Training. Please click on "Next" to acknowledge that you have read, understand and agree with the contents. Click "Cancel" to exit the application completely. < Previous Next > Cancel

Figure 12 - Ethics Training Completion & Acceptance Page

#### Applicant Certification

After completion of the Ethics Training, the "Applicant Certification" page displays next with the first certification statement visible.

<u>Step 9</u> - Read the certification statement and click on the radio button to confirm that you have read and understand the certification statement. Click on each certification statement radio button, then the next

certification statement displays until all of the certifications display. At the release of this version, there are ten (10) certification statements.

**Note:** You are required to certify/recertify for the MTBP annually. Certification includes you reviewing and confirming the MTBP certification statements. If you have not done this in the past 10.5 months, you will be required to certify. If you are not a first time user to the system and have completed certification in the last 10.5 months, the system will skip to the next step of the MTBP application and bypass the Ethics slides.

**Please Read** the Warning and Mandatory statements for Applicant Certification. See the screen display below.

| DoD National Capital Region                                                                                                    |
|----------------------------------------------------------------------------------------------------|
| Mass Transportation Benefit Program                                                                                                    |
| COORDER CONTRACTOR CONTRACTOR CON |
| Welcome, MARY SMITH! Home Help                                                                                                    |
| Submit Application                                                                                                    |
| Applicant Certification                                                                                                    |
| WARNING: This Certification concerns a matter within the jurisdiction of an agency of the United States and making a false, fictitious, or fraudulent certification may render the maker subject to a criminal prosecution under Title 18, United States Code, Section 1001, Civil Penalty Action, providing for administrative recoveries of up to \$10,000 per violation, agency disciplinary actions up to and including dismissal, and/or administrative or punitive disciplinary action under the Uniform Code of Military Justice (where applicable). Substantiated violations of any of these certifications may impact an employee's security clearance status. Information provided on this form may be audited.                                                                                                    |
| If you are viewing this screen either one of the certification statements has changed or it has been a year since you certified.                                                                                                    |
| MANDATORY: Read each statement and check the accompanying box to certify.                                                                                                    |
| I certify that I understand that:                                                                                                    |
| • I am employed by the US Department of Defense and am not named on a Federally subsidized workplace parking permit with DoD or any other Federal Agency. If applicable, I have relinquished my workplace parking permit to the issuing authority.                                                                                                    |
| My claim for benefits is as a Federal employee or military service member.                                                                                                    |
| I am eligible for a public transportation fare benefit, will use it only for my daily commute to and from work, will not transfer it<br>to anyone else, and will not allow anyone else to use it.                                                                                                    |
| The monthly transportation benefit I am claiming does not exceed my monthly commuting costs.                                                                                                    |
| • I will adjust the amount received based upon long term TDY or leave.                                                                                                    |
| • Upon separation from DoD, I will return unused fare media to the MTB Office. If I have converted the fare media to another form of media, I will reimburse the DoD by check or money order payable to the U.S. Treasury.                                                                                                    |
| I will notify the MTB office of any changes in my status, i.e. home or work address, change in commuting pattern or change in organization even if within the DoD.                                                                                                    |
| I will NOT calculate parking costs.                                                                                                    |
| I am not a vanpool owner/driver of my own for profit vanpool. If I am a driver and receive a reduced fee, I will adjust my claim<br>for benefits accordingly. If I am a driver and receive compensation, I may not participate in the program.                                                                                                    |
| The mode of transportation for which I am claiming the mass transportation benefit is a qualified means of transportation.                                                                                                    |
| <pre><previous next=""> </previous></pre> Figure 13 - Application/Applicant Certification Page                                                                                                    |

When you complete reading all certification statements, click on the "Next>" button.

#### Applicant Type

Use the radio button to select the appropriate type that applies to you. Then click on the "Next >" button at the bottom left of the screen to continue.

The Applicant Types include:

- Civilian •
- Military •
- Non-Appropriated Funds (NAF) •
- Active Reservist •
- Paid Temporary Hire / Intern •

If you select the "Paid Temporary Hire / Intern" option, complete the "Start Date" and "End Date" fields. See the following screen.

|                                                                                          | Englowing Printed and Enclotheering Proprietion Enclotheering Proprietion Proprietion Proprietion Configuration Configuration Co |
|------------------------------------------------------------------------------------------|----------------------------------------------------------------------------------------------------|
|                                                                                          | Welcome, MARY SMITH! Home Help                                                                                                    |
|                                                                                          | Submit Application Applicant Type                                                                                                    |
|                                                                                          | Are you: (check one) Civilian Military Non-Appropriated Funds (NAF) Active Reservist (30 Consecutive days or more) Paid Temporary Hire / Intern                                                                                                    |
| Step 10: Click on<br>the appropriate<br>"Applicant Type"<br>and then click on<br>"Next>" | Start Date:<br>End Date:<br>(Please indicate the dates of your temporary term using the date format 'mm/dd/yyyy')<br>< Previous Next >                                                                                                    |

Figure 14 - Applicant Type Screen 1

click "Next>" at bottom of screen. ious" button will return to the previous page.

other than "Military" is selected for "Applicant Type," the following screen will display. ther than "Ninitary" is selected for Applicant Type, the following select win display. bottom left of the screen to continue.

| DoD National Capital Region                                                                                   |                                                                                                    |
|----------------------------------------------------------------------------------------------------|----------------------------------------------------------------------------------------------------|
| Mass Transportation                                                                                           | Benefit Program                                                                                                    |
| 0 0 0                                                                                                    | 0 0 0 <i>0 //////////////////////////////</i>                                                                                                    |
| tingular proversition traditional population                                                                  | an theread have been and been and the second and the second and th |
|                                                                                                    | endoint at                                                                                                    |
| Welcome, MARY SMITH!<br>Submit Application                                                                    | PS <sup>ph<sup>r</sup> d<sup>k</sup><br/>Home</sup>                                                                                                    |
| Welcome, MARY SMITH!                                                                                          |                                                                                                    |
| Welcome, MARY SMITH!<br>Submit Application                                                                    |                                                                                                    |
| Welcome, MARY SMITH!<br>Submit Application<br>Applicant Type                                                  |                                                                                                    |
| Welcome, MARY SMITH!<br>Submit Application<br>Applicant Type<br>Are you (check one):                          |                                                                                                    |
| Welcome, MARY SMITH!<br>Submit Application<br>Applicant Type<br>Are you (check one):<br>C Air Force           |                                                                                                    |
| Welcome, MARY SMITH!<br>Submit Application<br>Applicant Type<br>Are you (check one):<br>C Air Force<br>© Army |                                                                                                    |

Figure 15 - Applicant Type Screen 2

If "Military" is selected on the "Applicant Type" screen, the following screen will display:

|                   | Dod National Capital Region<br>Mass Transportation Benefit Program                                                                                                    |                     |
|-------------------|----------------------------------------------------------------------------------------------------|---------------------|
|                   | Contraction of the state of the state of the | Company Contraction |
|                   | Welcome, MARY SMITH!                                                                                                    | Home Help           |
|                   | Submit Application                                                                                                    |                     |
|                   | Applicant Type                                                                                                    |                     |
|                   | Are you (check one):<br>© Officer<br>© Enlisted                                                                                                    |                     |
|                   | Are you (check one):<br>Military members should indicate their branch of service, not the organization to which they are assigned.                                                                                                    |                     |
| Click on the      | C Air Force<br>• Army                                                                                                    |                     |
| appropriate       | C Navy                                                                                                    |                     |
| applicant type    | C Marine Corps                                                                                                    |                     |
| and then click on |                                                                                                    |                     |
| "Next>" →         | < Previous Next >                                                                                                    |                     |

Figure 16 - Applicant Type When Military Selected – Screen 3

Step 11: Click on the appropriate applicant type and then click on "Next>" -----

#### **Organization Information**

Click on the down arrow button to display the organization list. Select the organization that employs you. This list is based on your selection(s) on the previous "Applicant Type" screens. For example, if you selected Army, you will only be shown Army organization codes, etc. The organizational selection also includes the organization's code. Click on the "Next >" button at the bottom left of the screen to continue.

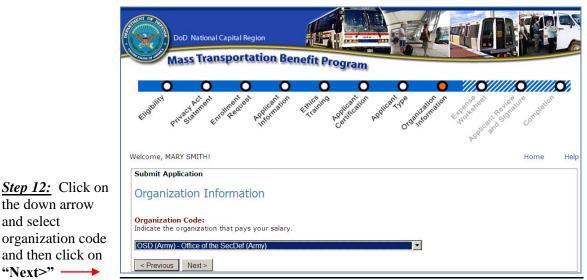

**Figure 17 - Organization Information** 

### **Expense Worksheet**

and select

The expense worksheet is used to calculate your monthly mass transportation commuting costs. Please read it carefully and enter each mode of transportation you use, detailing: the name of the company, frequency of purchase, cost of purchase, from (starting point/station), and to (ending point/station). First, use the down arrows to pull down lists and entry boxes to enter this information. Then, click on the "Add" button to the right of the expense record. If any information is entered with an incorrect format, or if required fields are blank, a text message is displayed for that field detailing the error. Note: Only enter the number of days you commute; do not include the days you telecommute in the number of days commuted per month.

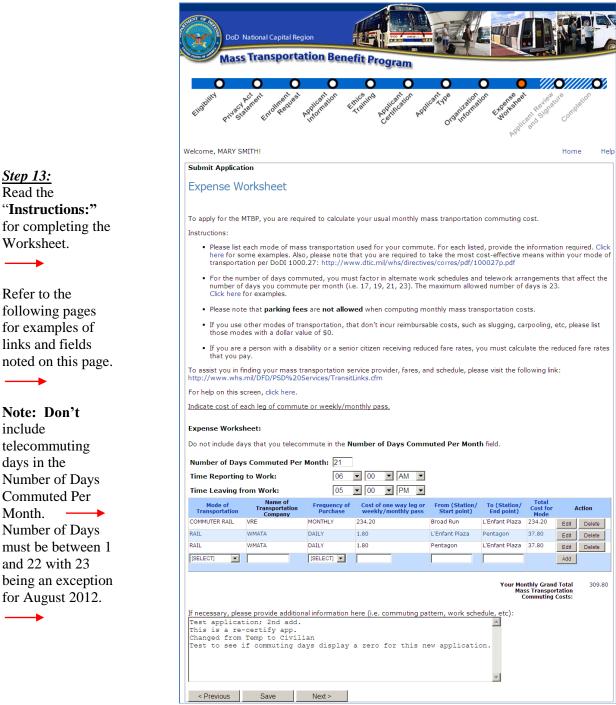

**Figure 18 - Expense Worksheet** 

#### Bullet/Link #1

Step 13:

Read the

include

Month.

This link provides examples for mode of transportation entries.

#### Example 1: If you ride a vanpool both ways

- Mode of Transportation: Vanpool
- Name of Company: VPSI
- Frequency of purchase: Monthly
  Cost of purchase: \$225.00 (this is the monthly fare you pay)
- From: Woodbridge (area from which you commute)
- To: Pentagon (this is the duty station at which you work)

| Expense W                 | orksheet                             |                          |    |                                      |                                |                              |                        |      |         |
|---------------------------|--------------------------------------|--------------------------|----|--------------------------------------|--------------------------------|------------------------------|------------------------|------|---------|
| Number of Da              | ys Commuted F                        | Per Month:               | 21 |                                      |                                |                              |                        |      |         |
| Mode of<br>Transportation | Name of<br>Transportation<br>Company | Frequency of<br>Purchase |    | t of one way<br>leg or<br>dy/monthly | From (Station/<br>Start point) | To (Station/ Start<br>point) | Total Cost<br>for Mode | A    | lection |
| VANPOOL                   | VPSI                                 | Monthly                  |    | 225.00                               | Woodbridge                     | Pentagon                     | 225.00                 | Edit | Delete  |
| [SELECT] 🕈                |                                      | [SELECT] 🕈               |    |                                      |                                |                              | ]                      | Add  |         |
|                           |                                      |                          |    |                                      |                                | Your Monthly Gra             | nd Total               |      | 225.00  |
|                           |                                      |                          |    |                                      |                                | Mass Transportation          | on                     |      |         |
|                           |                                      |                          |    |                                      |                                | Commuting Cost               |                        |      |         |

Example 2: Combination of Commuter Rail/Rail

- Mode of Transportation: Commuter Rail
- Name of Company:  $V\!RE$
- Frequency of purchase: Monthly
- Cost of purchase: \$234.20 (this is your monthly fare cost)
- . From: Broad Run (station from which you commute)
- To: L'Enfant Plaza (station to which you commute)

Click the add button to add another mode of transportation

- Mode of Transportation: Rail
- Name of Company: WMATA
- Frequency of purchase: Daily
- Cost of purchase: \$1.80 (this is your one-way fare cost)
- From: L'Enfant Plaza (station from which you commute in the morning)
- To: Pentagon (duty station/morning commute end point)

Click the add button to add another mode of transportation

- Mode of Transportation: Rail
- Name of Company: WMATA
- Frequency of purchase: Daily
- Cost of purchase: \$1.80 (this is your one-way fare cost)
- · From: Pentagon (duty station/evening commute end point)
- To: L'Enfant Plaza (station at which you arrive in the evening)

| Expense Wo                | rkcheet |                          |                                             |                                |                              |                        |      |        |
|---------------------------|---------|--------------------------|---------------------------------------------|--------------------------------|------------------------------|------------------------|------|--------|
| Number of Day             |         | or Months                | 21                                          |                                |                              |                        |      |        |
| Mode of<br>Transportation | Name of | Frequency of<br>Purchase | Cost of one way<br>leg or<br>weekly/monthly | From (Station/<br>Start point) | To (Station/ Start<br>point) | Total Cost<br>for Mode | 2    | Action |
| Commuter Rail             | VRE     | Monthly                  | 234.20                                      | Broad Run                      | L'Enfant Plaza               | 234.20                 | Edit | Delete |
| Rail                      | WMATA   | Daily                    | 1.80                                        | L'Enfant Plaza                 | Pentagon                     | 37.80                  | Edit | Delete |
| Rail                      | WMATA   | Daily                    | 1.80                                        | Pentagon                       | L'Enfant Plaza               | 37.80                  | Edit | Delete |
| [SELECT] 🕈                |         | [SELECT] 🕈               |                                             |                                |                              | ]                      | Add  |        |
|                           |         |                          |                                             |                                | Your Monthly Gra             |                        |      | 395.60 |
|                           |         |                          |                                             |                                | Mass Transportation          | n                      |      |        |
|                           |         |                          |                                             |                                | <b>Commuting Cost</b>        |                        |      |        |

**Figure 19 - Worksheet Examples** 

#### Bullet/Link #2 for DoDI 1000.27

This link provides you with the DoD Instruction

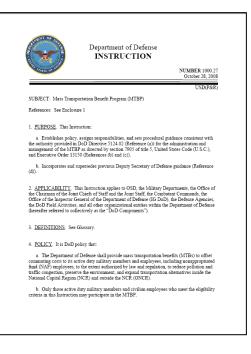

Figure 20 - DoDI 1000.27

#### Bullet/Link #3

This link provides examples of the number of work days commuted to work based on the schedule that you work and commute. For a "Standard work week", the system will allow up to twenty-two (22) workdays.

#### Bullet/Link #4 Transit Links

This link connects to a List of Transit Links that you can use to obtain your mass transportation benefit costs, for entry on the MTBP Expense Worksheet.

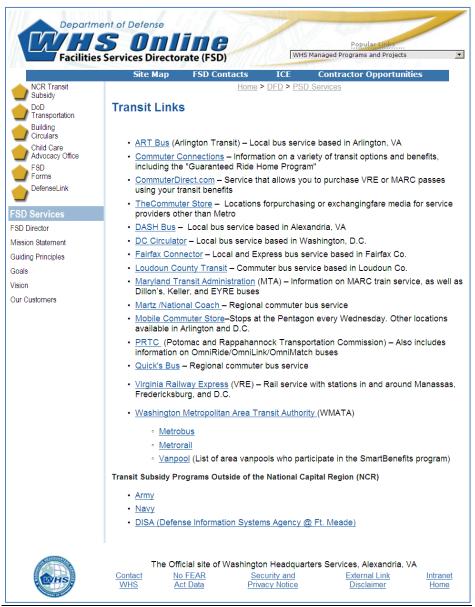

Figure 21 - Transit Links

#### Bullet/Link #5 Help for Expense Worksheet

This link provides you with help text for each of the Expense Worksheet headers. It also tells you the function of each button on the Expense Worksheet.

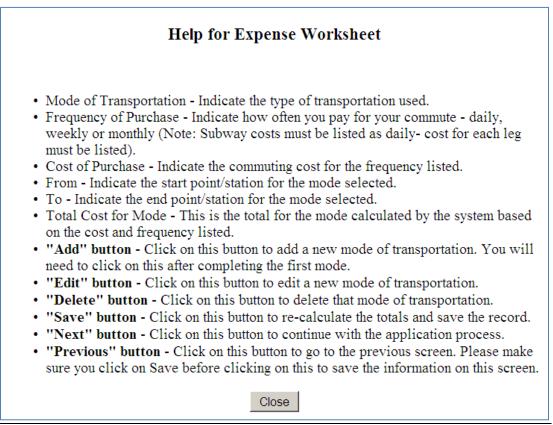

Figure 22 -Help for Expense Worksheet

#### Bullet/Link #6 for Online Help

This link is located in the upper right hand corner of the screen and provides you with this MTBP Application User Guide, which is viewable as a PDF file, when you click on this link. It can then be

viewed, printed or saved.

| Welcome, MARY SMITH! | Home | Help |
|----------------------|------|------|
|----------------------|------|------|

Figure 23 - Location of "Help" Button on Expense Worksheet Screen

#### Additional Expense Information #7

This text/comment box can be used to provide additional expense information, which may be helpful to the application reviewers. You can use this multiline text box to provide additional details or notes on

 If necessary, please provide additional information here (i.e. commuting pattern, work schedule, etc):

 If necessary, please provide additional information here (i.e. commuting pattern, work schedule, etc):

 If necessary, please provide additional information here (i.e. commuting pattern, work schedule, etc):

 If necessary, please provide additional information here (i.e. commuting pattern, work schedule, etc):

 If necessary, please provide additional information here (i.e. commuting pattern, work schedule, etc):

 If necessary, please provide additional information here (i.e. commuting pattern, work schedule, etc):

 If necessary, please provide additional information here (i.e. commuting pattern, work schedule, etc):

 If necessary, please provide additional information here (i.e. commuting pattern, work schedule, etc):

 If necessary, please provide additional information here (i.e. commuting pattern, work schedule, etc):

 If necessary, please provide additional information here (i.e. commuting pattern, work schedule, etc):

 If necessary, please provide additional information here (i.e. commuting pattern, work schedule, etc):

 If necessary, please provide additional information here (i.e. commuting pattern, work schedule, etc):

 If necessary, please provide additional information here (i.e. commuting pattern, work schedule, etc):

 If necessary, please provide additional here (i.e. commuting pattern, work schedule, etc):

 If necessary, please provide additional here (i.e. commuting pattern, work schedule, etc):

your commuting expenses, particularly if there is an unusual circumstance which requires additional explanation.

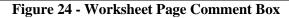

#### Mode of Transportation Entry #8

| Number of Days Commuted Per Month: 21 |                                      |                          |                                               |                                |                            |                           |             |
|---------------------------------------|--------------------------------------|--------------------------|-----------------------------------------------|--------------------------------|----------------------------|---------------------------|-------------|
| Mode of<br>Transportation             | Name of<br>Transportation<br>Company | Frequency of<br>Purchase | Cost of one way leg or<br>weekly/monthly pass | From (Station/<br>Start point) | To (Station/<br>End point) | Total<br>Cost for<br>Mode | Action      |
| RAIL                                  | Metro                                | DAILY                    | 3.50                                          | West Falls<br>Church           | Crystal City               | 73.50                     | Edit Delete |
| LOCAL BUS                             | Georges                              | DAILY                    | 0.25                                          | Falls Church                   | West Falls<br>Church       | 5.25                      | Edit Delete |
| VANPOOL                               | VansRus                              | MONTHLY                  | 30.00                                         | Crystal City                   | Falls Church               | 30.00                     | Edit Delete |
| [SELECT]                              |                                      | [SELECT] -               |                                               |                                |                            |                           | Add         |

Your Monthly Grand Total 108.75 Mass Transportation Commuting Costs:

#### Figure 25 - Mode of Transportation Example

If you select the link for each column header of the expense worksheet, a pop-up window will appear explaining the purpose of the field and applicable entries, as detailed below:

- <u>Mode of Transportation</u> Indicate the type of transportation used.
- <u>Frequency of Purchase</u> Indicate how often you pay for your commute daily, weekly or monthly (Note: Subway costs must be listed as daily).
- <u>Cost of Purchase</u> Indicate the commuting cost for the frequency listed.
- <u>From</u> Indicate the start point/station for the mode selected.
- <u>**To**</u> Indicate the end point/station for the mode selected.

#### After:

- 1) selecting the mode of transportation,
- 2) enter the name of the transportation company,
- 3) select the frequency of purchase,
- 4) enter the cost of purchase,
- 5) enter the starting location [From] and
- 6) a different ending location [To],
- 7) click on the "**Add**" button to the right. This will add a new mode of transportation. You will need to click on this after completing the first mode. If there are any errors in your entries, a red

asterisk (\*) will appear next to the field where there is an entry error and a pop up window will detail the field errors.

Once you have added a new mode of transportation, the following buttons will appear to the right of the mode of transportation.

- **Delete**: If you want to delete the mode of transportation entered, click on the "**Delete**" button.
- Edit: If you want to edit the mode of transportation entered, click on the "Edit" button.
- <u>Note:</u> If you need to change the number of days commuted, you will not need to re-enter the modes of transportation that were added. After changing the number in the field next to "*Number of Days Commuted Per Month*," click on the "**Save**" button, at the bottom left of the screen. The Total Cost for the Mode will automatically recalculate, as will "*Your Grand Total Mass Transportation Commuting Costs*," based on the valued entered.

After completion of the application worksheet, click on "Save / Next>" The Link SmarTrip Card Page will display.

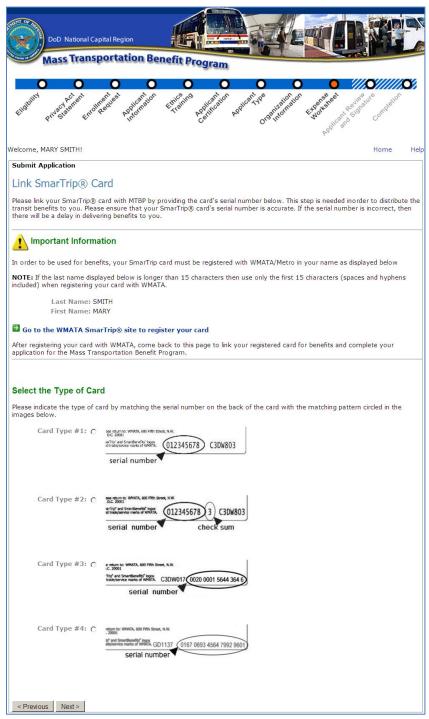

Figure 26 - Link SmarTrip Card Page

<u>Step 14:</u> The participant selects the "Card Type" by clicking on the radio button, the bottom of the screen will change to accommodate entry of the "Card Type" selected. See the following examples.

When the participant selects the "Card Type #1",

#### Example 1 – Card Type #1:

| Card Type #1: 👩 | ase return to: WMATA, 600 Fifth Street, N.W.<br>D.C. 2000<br>arThip' and SmartBenefits' logos<br>ki bada/service marks of WMATA. 012345678 C3DW803 |
|-----------------|----------------------------------------------------------------------------------------------------|
|                 | serial number                                                                                                    |

The following fields display at the bottom of the screen:

#### **Enter the Serial Number**

If the SmarTrip® card serial number is less than 9 digits, please add zeros to the front to make it 9 digits. For example, if the card number is "123456", then enter the serial number as "000123456". Likewise, if the card serial number is "12345678" then enter the serial number as "012345678".

| Card Serial Number:          |  |
|------------------------------|--|
| Re-enter Card Serial Number: |  |

#### Example 2 = Card Type #2:

When the participant selects the "Card Type #2"

| Card Type #2: 📀 | esie return to: WNATA, 600 Fifth Str<br>, D.C. 20003<br>wr/Trip" and SmartBenefits" logos<br>ad trade/service marks of WNATA. |      | C3DW803 |
|-----------------|----------------------------------------------------------------------------------------------------|------|---------|
|                 | serial number                                                                                                    | chec | k sum   |

The following fields display at the bottom of the screen:

| Enter the Serial Number                                                                                                    |
|----------------------------------------------------------------------------------------------------|
| If the SmarTrip® card serial number is less than 9 digits, please add zeros to the front to make it 9 digits. For example if the card number is "123456", then enter the serial number as "000123456". Likewise, if the card serial number is "12345678" then enter the serial number as "012345678" |
| Card Serial Number:                                                                                                    |
| Re-enter Card Serial Number:                                                                                                    |

#### Example 3 = Card Type #3:

When the participant selects the "Card Type #3"

| .C. 20001<br>Trip* and SmartBenefits* logos<br>trade/service marks of WMATA. | C3DW017 0020 0001 5644 364 6) |
|------------------------------------------------------------------------------|-------------------------------|
| serial n                                                                     | umber                         |

The following fields display at the bottom of the screen:

#### Enter the Serial Number

Enter each part of the card serial number in the boxes below.

| Card Serial Number:          |  |  |  |
|------------------------------|--|--|--|
| Re-enter Card Serial Number: |  |  |  |

#### Example 4 = Card Type #4:

When the participant selects the "Card Type #4"

|               | br and SmartBenefits' logos<br>kde/service marks of WMATA. GD1137 0167 0693 4564 7992 960<br>serial number |
|---------------|----------------------------------------------------------------------------------------------------|
| Card Type #4: | return to: WMATA, 600 Fith Street, N.W.                                                                    |

The following fields display at the bottom of the screen:

| Enter the Serial Number                                       |  |
|---------------------------------------------------------------|--|
| Enter each part of the card serial number in the boxes below. |  |
| Card Serial Number:                                           |  |
| Previous Next >                                               |  |

After the participant has made their selection and entered their card number as noted in the examples above, the participant will click on the "Next>" button at the bottom of the screen and the "Applicant Review and Signature" Page will display. See the following screen.

#### Applicant Review and Signature

The purpose of the **"Applicant Review and Signature"** page is to review all MTBP applicant information that you have entered and validate that it is true and correct before submitting the application.

See the following "Applicant Review and Signature" page as an example with fields completed with sample data. The first two screenshots are the top and bottom half of the whole page, "Applicant Review and Signature." Figure 30 displays the whole page, "Applicant Review and Signature" page.

| -994 //-                                                                                                    | al Capital Region                                                                                                    |                                                                                                    |                                                                                                    |
|----------------------------------------------------------------------------------------------------|----------------------------------------------------------------------------------------------------|----------------------------------------------------------------------------------------------------|----------------------------------------------------------------------------------------------------|
| C C C C C C C C C C C C C C C C C C C                                                                                                    | e e e                                                                                                    | o o o                                                                                                    | Applestering to the state of the state of th |
| Welcome, MARY SMITH!                                                                                                    |                                                                                                    |                                                                                                    | Home Help                                                                                                    |
| Submit Application                                                                                                    |                                                                                                    |                                                                                                    |                                                                                                    |
| Applicant Revie                                                                                                    | ew and Signature                                                                                                    |                                                                                                    |                                                                                                    |
| Please review your info                                                                                                    | ur application has not been submitted.<br>rmation, and click the Submit Application<br>able to print a copy for your records after<br>36420767<br>ENROLLMENT<br>ENTERED BY APPLICANT<br>SMITH | n button at the bottom of the p<br>submission.<br>Home:<br>Residence (City):<br>State:<br>9-Digit Zip Code:<br>Days Commuted Monthly: | CLIFTON<br>VA<br>20310-1155<br>21                                                                                                    |
| First Name:                                                                                                    | MARY                                                                                                    | Total Monthly Commuting<br>Time Reporting to Work:                                                                                    | 06:00 AM                                                                                                    |
| Middle Initial:<br>Last 4 Digits of SSN                                                                                                    | M<br>5555                                                                                                    | Time Leaving from Work:                                                                                                    | 05:00 PM                                                                                                    |
| SmartBenefits® Sta                                                                                                    |                                                                                                    |                                                                                                    |                                                                                                    |
| Work:<br>Duty Station:<br>City:<br>9-Digit Zip Code:<br>Work Telephone<br>Number:<br>Work E-Mail<br>Address:<br>Organization:<br>Applicant Type: | 1155 PENTAGON<br>ARLINGTON<br>20310-1155<br>703-657-1234<br>mary.m.smith.ctr@whs.mil<br>OSD (ARMY) - OFFICE OF THE SECDEF<br>(ARMY)<br>CIVILIAN                                               | First Name:<br>Work Telephone Number: 7                                                                                               | HEMMINGS<br>CHRISTOPHER<br>703-555-1777<br>craig.andren.ctr@whs.mil                                                                                                    |
| Military Member<br>Type:                                                                                                    | N/A                                                                                                    |                                                                                                    |                                                                                                    |

Figure 27 - Applicant Review and Signature - Top Half

| Mode of Transportation                                                                                                    | Name of<br>Transportation<br>Company                                                                                                    | Frequency of<br>Purchase                                                                                                    | Cost of one way leg or<br>weekly/monthly pass                                                                                                    | From<br>(Station/Start<br>point)                                                                                                    | To (Station/End<br>point)                                                                                                    | Total Cost for<br>Mode                                                                                                    |
|----------------------------------------------------------------------------------------------------|----------------------------------------------------------------------------------------------------|----------------------------------------------------------------------------------------------------|----------------------------------------------------------------------------------------------------|----------------------------------------------------------------------------------------------------|----------------------------------------------------------------------------------------------------|----------------------------------------------------------------------------------------------------|
| RAIL                                                                                                    | Metro                                                                                                    | DAILY                                                                                                    | 2.75                                                                                                    | Vienna                                                                                                    | Pentagon                                                                                                    | 57.75                                                                                                    |
| RAIL                                                                                                    | Metro                                                                                                    | DAILY                                                                                                    | 2.75                                                                                                    | Pentagon                                                                                                    | Vienna                                                                                                    | 57.75                                                                                                    |
| COMMUTER RAIL                                                                                                    | AMTRAK                                                                                                    | MONTHLY                                                                                                    | 165.00                                                                                                    | Fredericksburg                                                                                                    | Pentagon                                                                                                    | 165.00                                                                                                    |
| OCAL BUS                                                                                                    | Dash                                                                                                    | DAILY                                                                                                    | 1.00                                                                                                    | Pentagon                                                                                                    | Ballston                                                                                                    | 21.00                                                                                                    |
|                                                                                                    |                                                                                                    |                                                                                                    |                                                                                                    | nd Total Mass<br>ion Commuting                                                                                                    | Costs:                                                                                                    | 301.50                                                                                                    |
|                                                                                                    |                                                                                                    | ant of Dofonco                                                                                                    | and am not named on                                                                                                    | a Fadarally subs                                                                                                    | idized we deplece a                                                                                                    | artina narmit                                                                                                    |
| <ul> <li>with DoD or any</li> <li>My claim for ben-</li> <li>I am eligible for a to anyone else, a to anyone else, a</li> <li>The monthly tran</li> <li>I will adjust the a</li> <li>Upon separation form of media, I</li> <li>I will notify the M in organization er</li> <li>I will NOT calculat</li> <li>I am not a vanpoc claim for benefits</li> </ul>                                           | by the US Departme<br>other Federal Ager<br>efits is as a Federal<br>public transportati<br>and will not allow an<br>sportation benefit<br>mount received ba<br>from DoD, I will rei<br>will reimburse the I<br>ITB office of any ch<br>ven if within the Do<br>te parking costs.<br>bool owner/driver of<br>a accordingly. If I ar                                                 | icy. If applicable<br>employee or r<br>ion fare benefit<br>hyone else to u<br>I am claiming d<br>sed upon long<br>turn unused far<br>DoD by check c<br>anges in my st<br>D.<br>my own for pr<br>m a driver and                                       | loes not exceed my m<br>term TDY or leave.<br>re media to the MTB OI<br>or money order payabl<br>atus, i.e. home or wor<br>rofit vanpool. If I am a<br>receive compensation,                                                                                                    | ny workplace pa<br>r.<br>daily commute<br>onthly commutir<br>ffice. If I have co<br>e to the U.S. Tre<br>k address, chang<br>driver and receiv<br>I may not partic                                               | rking permit to the<br>to and from work,<br>ng costs.<br>nverted the fare m<br>asury.<br>ge in commuting pa<br>re a reduced fee, I<br>ipate in the progra                                                   | issuing authorit<br>will not transfe<br>nedia to another<br>attern or change<br>will adjust my<br>m.                                   |
| <ul> <li>I am employed b<br/>with DoD or any</li> <li>My claim for bene</li> <li>I am eligible for a<br/>to anyone else, a</li> <li>The monthly tran</li> <li>I will adjust the a</li> <li>Upon separation<br/>form of media, I</li> <li>I will notify the M<br/>in organization e</li> <li>I will NOT calculai</li> <li>I am not a vanpo<br/>claim for benefits</li> </ul>                           | by the US Departme<br>other Federal Ager<br>efits is as a Federal<br>public transportati<br>and will not allow an<br>sportation benefit<br>mount received ba<br>from DoD, I will rei<br>will reimburse the I<br>ITB office of any ch<br>ven if within the Do<br>te parking costs.<br>Sol owner/driver of<br>accordingly. If I an<br>apportation for white<br>on: I certify that the | icy. If applicable<br>employee or r<br>ion fare benefit<br>nyone else to u<br>I am claiming d<br>sed upon long<br>turn unused far<br>DoD by check c<br>anges in my st<br>D.<br>my own for pr<br>n a driver and<br>ch I am claimin<br>e information c | e, I have relinquished n<br>military service membe<br>, will use it only for my<br>ise it.<br>loes not exceed my m<br>term TDY or leave.<br>e media to the MTB OI<br>or money order payabl<br>atus, i.e. home or wor<br>rofit vanpool. If I am a<br>receive compensation,<br>g the mass transporta<br>contained in this applica | ny workplace pa<br>r.<br>daily commute<br>onthly commutir<br>ffice. If I have co<br>e to the U.S. Tre<br>k address, chang<br>driver and receiv<br>I may not partic<br>tion benefit is a co<br>tion is true and o | rking permit to the<br>to and from work,<br>ng costs.<br>nverted the fare m<br>asury.<br>ge in commuting pa<br>re a reduced fee, I<br>cipate in the progra<br>qualified means of t<br>correct. I further ac | issuing authori<br>will not transfe<br>nedia to anothe<br>attern or chang<br>will adjust my<br>m.<br>transportation.<br>cknowledge tha |
| <ul> <li>I am employed b<br/>with DoD or any</li> <li>My claim for bene</li> <li>I am eligible for a<br/>to anyone else, a</li> <li>The monthly tran</li> <li>I will adjust the a</li> <li>Upon separation<br/>form of media, I</li> <li>I will notify the M<br/>in organization e</li> <li>I will NOT calculai</li> <li>I am not a vanpo<br/>claim for benefits</li> <li>The mode of tran</li> </ul> | by the US Departme<br>other Federal Ager<br>efits is as a Federal<br>public transportati<br>and will not allow an<br>sportation benefit<br>mount received ba<br>from DoD, I will rei<br>will reimburse the I<br>ITB office of any ch<br>ven if within the Do<br>te parking costs.<br>Sol owner/driver of<br>accordingly. If I an<br>apportation for white<br>on: I certify that the | icy. If applicable<br>employee or r<br>ion fare benefit<br>nyone else to u<br>I am claiming d<br>sed upon long<br>turn unused far<br>DoD by check c<br>anges in my st<br>D.<br>my own for pr<br>n a driver and<br>ch I am claimin<br>e information c | e, I have relinquished n<br>military service membe<br>, will use it only for my<br>ise it.<br>loes not exceed my m<br>term TDY or leave.<br>e media to the MTB OI<br>or money order payabl<br>atus, i.e. home or wor<br>rofit vanpool. If I am a<br>receive compensation,<br>g the mass transporta<br>contained in this applica | ny workplace pa<br>r.<br>daily commute<br>onthly commutir<br>ffice. If I have co<br>e to the U.S. Tre<br>k address, chang<br>driver and receiv<br>I may not partic<br>tion benefit is a co<br>tion is true and o | rking permit to the<br>to and from work,<br>ng costs.<br>nverted the fare m<br>asury.<br>ge in commuting pa<br>re a reduced fee, I<br>cipate in the progra<br>qualified means of t<br>correct. I further ac | issuing authori<br>will not transfe<br>nedia to anothe<br>attern or chang<br>will adjust my<br>m.<br>transportation.<br>cknowledge tha |

Figure 28 - Applicant Review and Signature - Bottom Half

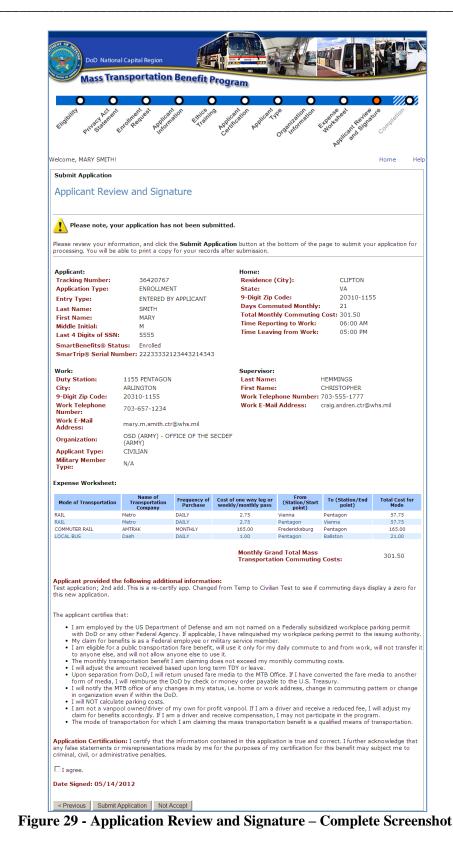

<u>Step 15:</u> Review the information.

```
Then, click on the
check box – "I
agree"
under the
"Application
Certification"
statement, to
indicate your
agreement with
this statement and
the information on
this page.
```

Then click on "Submit Application." You may also choose to Not Accept your application submission (which will save all of your application entries, but not submit your application to the MTBP). To cancel your application submission, click on the "Not Accept" button.

## Submit Application

After submitting your application, you will receive the following screen, which provides links to helpful mass transportation benefit sites.

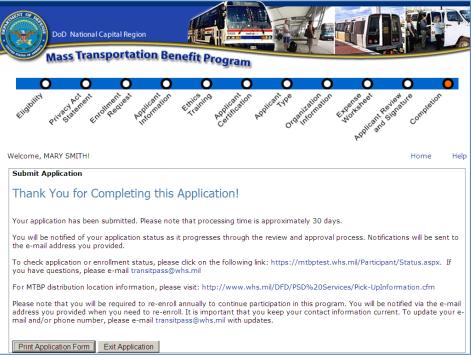

Figure 30 - Thank You for Completing this Application!

You can click on the "**Print Application Form**" button at the bottom left of the page, to generate a PDF of your application to retain for your records.

Click on the "Exit Application" button to exit the application and the MTBP system.

You will automatically receive program alerts. Program alerts are sent by the WHS MTBP Office, concerning program notices or updates.

## Print Application Form

<u>Step 16</u> - After clicking on "**Print Application Form**," the application will display on the screen in pdf format. Then, select "**File**" and "**Print**" and select the name of your printer and select "**Ok**." See application below.

|                                                                       | National Cap<br>s <b>Transp</b> | ital Region                   | t Program                                                          |                               |                           |  |
|-----------------------------------------------------------------------|---------------------------------|-------------------------------|--------------------------------------------------------------------|-------------------------------|---------------------------|--|
| Application                                                           |                                 |                               |                                                                    |                               |                           |  |
| Applicant:                                                            |                                 |                               | Home:                                                              |                               |                           |  |
| Tracking Number:                                                      | 36                              | 420767                        | Residence (City):                                                  | CLIFT                         | ON                        |  |
| Application Type:                                                     | CH                              | HANGE                         | State:                                                             |                               |                           |  |
| Last Name:                                                            | SN                              | ИТН                           | 9-Digit Zip Code:                                                  | 20310                         | -1155                     |  |
| First Name:                                                           | M                               | ARY                           | Days Commuted M                                                    | lonthly: 21                   |                           |  |
| Middle Initial:                                                       | М                               |                               | Total Monthly Com                                                  | muting Cost: \$301.           | 50                        |  |
| Last 4 Digits of your                                                 | <b>SSN</b> : 55                 | 55                            | Time Reporting to                                                  | Work 6:00                     | AM                        |  |
| SmarTrip® Card:                                                       | 22                              | 233332123443214343            | Time Leaving from                                                  | Work 5:00                     | PM                        |  |
| Work:                                                                 |                                 |                               | Supervisor:                                                        |                               |                           |  |
| Duty Station:                                                         | 11                              | 55 PENTAGON                   | Last Name:                                                         | HEMMINGS                      | 3                         |  |
| City:                                                                 |                                 | RLINGTON                      | First Name:                                                        |                               | CHRISTOPHER               |  |
| 9-Digit Zip Code:                                                     |                                 | 310-1155                      | Work Telephone N                                                   |                               |                           |  |
| Work Telephone Nur                                                    |                                 | 3-657-1234                    | Work Email Addres                                                  |                               | craig.andren.ctr@whs.mil  |  |
| Work Email Address                                                    |                                 | ary.m.smith.ctr@whs.mil       | Work Email Addres                                                  |                               |                           |  |
| Organization:                                                         |                                 | fice of the SecDef (Army)     |                                                                    |                               |                           |  |
| Temp Dates:                                                           | 0                               | ince of the Secber (Amily)    |                                                                    |                               |                           |  |
| Temp Dates.                                                           |                                 |                               |                                                                    |                               |                           |  |
| Mode Of                                                               | Name of                         |                               |                                                                    | -                             | -                         |  |
| Transportation                                                        | Transporta<br>Company           | tion Frequency of<br>Purchase | Cost of one way leg or<br>weekly/monthly pass                      | From<br>(Station/Start point) | To<br>(Station/End point) |  |
| RAIL                                                                  | Metro                           | DAILY                         | \$2.75                                                             | Vienna                        | Pentagon                  |  |
| RAIL                                                                  | Metro                           | DAILY                         | \$2.75                                                             | Pentagon                      | Vienna                    |  |
| COMMUTER RAIL                                                         |                                 | MONTHLY                       | \$165.00                                                           | Fredericksburg                | Pentagon                  |  |
| LOCAL BUS                                                             | Dash                            | DAILY                         | \$1.00                                                             | Pentagon                      | Ballston                  |  |
|                                                                       |                                 |                               | Tot                                                                | tal Monthly Commuting         | Cost: \$301.50            |  |
| Applicant provided t                                                  | he following                    | Additional Information:       |                                                                    |                               |                           |  |
| Test application; 2nd<br>This is a re-certify ap<br>Changed from Temp | add.<br>o.<br>to Civilian       | olay a zero for this new ap   | plication.                                                         |                               |                           |  |
| The applicant certifi                                                 | es that:                        |                               |                                                                    |                               |                           |  |
|                                                                       |                                 |                               | am not named on a Federally su<br>I have relinquished my workplace |                               |                           |  |
| My claim for be                                                       | nefits is as a                  | Federal employee or milit     | tary service member.                                               |                               |                           |  |
|                                                                       |                                 |                               |                                                                    |                               |                           |  |
|                                                                       |                                 |                               |                                                                    |                               |                           |  |

Figure 31 - Print Application – Page 1

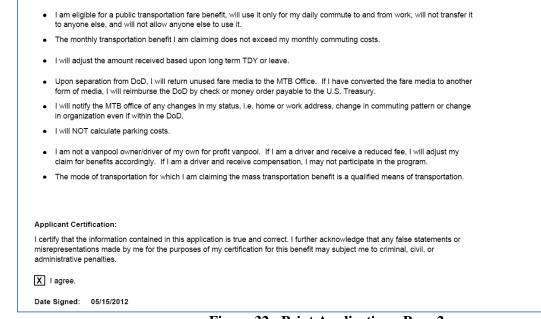

Figure 32 - Print Application - Page 2

After you are done with the PDF form, close the PDF viewer. This will bring you back to the "**Application Completion**" page, where you can click on the "**Exit Application**" button to exit the MTBP system.

### **Confirmation of Browser Close**

After clicking on "**Exit Application**" from either submitting an application or submitting a withdrawal you will receive the following prompt. Click on the "**Yes**" button to close the window.

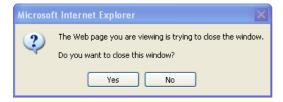

Figure 33 - Close Window Confirmation Pop-up Message

# 2.2 Application Review and Approval Process:

## Application Processing

During the application process a check will be performed with the parking office to ensure the applicant does not have a parking permit. (See "Parking Eligibility Check" Section for more information.) Once the applicant has submitted their application, the application will go through the "Review and Approval" process. These steps include routing the application to the below queues:

- Program Office Review and Release
- Supervisor Review and Approval
- Agency Mass Transit Reviewing Official Review and Approval
- And Successfully Updating the application information at WMATA

When an application is submitted to one of the above review queues: PO, Supervisor, AMTBRO, the system tracks when the application entered the queue and how long the application has been sitting in the queue.

### Applicant Email Notification

When an application has been in a queue for the following number of days, the system will generate an email to the applicant to let them know how many days are left to process the application in a queue before the application will be closed by the system.

The Email Notifications are sent to the applicant on the following number of days: 7, 14, 21, 28, 35, 42 and 45. A sample of the email that is sent to the applicant when their application is in the "Supervisor Queue" is displayed below.

"Subject: MTBP Application still awaiting your supervisor's review Attention MTBP Applicant,

The [insert type] application you submitted for Mass transportation benefits has been awaiting Supervisory review for [number of days] days. This application will be closed if it sits for more than 45 days in an application review queue.

Please contact your supervisor to review the application. An email was sent with instruction to [supervisor email] on [original notification date]. If your supervisor is unable to view your application, have them contact the Mass Transportation Benefit Program office at 571-256-0962.

This application is scheduled to be deleted on [insert 45th day date] if no action is taken.

MTBP Program Office 703-697-0532 transitpass@whs.mil" Emails that are sent to the applicant when their application is in the other queues is similar to the above email.

### **Closed Applications**

An application becomes a "Closed" application when it sits in a queue for more than forty-five (45) days or if a new application is submitted and completed, it will supersede any previous applications in the system and the previous applications will be "closed". When an application is closed, the date that it is closed is captured and stored in the system. Closed applications cannot be edited or updated or resubmitted by the Program Office nor can closed applications be re-routed to the Agency Mass Transit Reviewing Official (AMTBRO).

Closed applications will be maintained in the system for three (3) years and then destroyed.

#### **Denied Applications**

For applications that have been reviewed and denied and are in a queue, the application can be resubmitted prior to the forty-five (45) deadline. Otherwise, after the forty-five (45) day deadline, a denied application will be closed. Closed applications cannot be resubmitted.

#### Started; but, Not Submitted Applications

If the applicant starts an application; but, never submits it within a forty-five (45) day timeframe, the system will delete the application and the applicant will have to resubmit the application.

If the applicant has previously completed application(s) in the system, the most recently completed application will become the current application for the applicant.

#### **Re-certification Applications**

It is required that the program participant resubmit an updated application annually to maintain their participation in the MTBP program. If the program participant submits an application (for example, a change application) within the sixty (60) day window prior to their annual recertification date, then the (change) application submitted can count towards their annual recertification. For questions regarding the re-certification process, contact the Program Office <u>transitpass@whs.mil</u> or by phone at 571-256-0962.

## 2.3 Other Application Related Items of Note:

### Application Already In Process

The following screen displays **only if** you have already submitted an application and it is in the review process. The status of your application is provided to you, along with a history of the activity for your application.

If you choose to continue, click on the **"I acknowledgement"** checkbox. When you do so, the "**Next** >" button will appear. Click on "**Next** >"

*Note:* When you re-submit your application, the review approval process will begin again.

|                                                             | lational Capital Region |                                        |                 |                                                                    |
|-------------------------------------------------------------|-------------------------|----------------------------------------|-----------------|--------------------------------------------------------------------|
| Mass                                                        | Transportation Be       | enefit Program                         |                 |                                                                    |
| Flighting Pure 24                                           | C C C                   | City of the particular part            | Contraction top | Provident Schröder Company                                         |
| Welcome, MARY SM                                            | IITH!                   |                                        |                 | Home Hel                                                           |
| will need to re-sub<br>contact the WHS I<br>Recent Activity |                         | eview approval process wi<br>@whs.mil. |                 | . If you choose to continue, you<br>d additional assistance please |
| Date                                                        | Event                   |                                        | User            | Comments                                                           |
| 05/14/2012                                                  | Submitted to Program Of | fice                                   |                 | n/a                                                                |
| 05/14/2012                                                  | Application Submitted   |                                        | SMITH, MARY M   | Enrollment                                                         |
| 05/14/2012                                                  | PFPA Check Approved     | PFPA Check Approved                    |                 | n/a                                                                |
| 05/14/2012                                                  | Application Started     |                                        | SMITH, MARY M   | n/a                                                                |
| 05/03/2012                                                  | Submitted to Program Of |                                        | continue.       | n/a                                                                |

Figure 34 - Application Already in Process

### Parking Eligibility Check

After you enter the last four (4) of your Social Security Number on the "**Applicant Information**" screen, the system will perform a parking eligibility check. The following are the possible outcomes of the Parking Eligibility Check:

- 1) Eligible: If you are eligible for mass transportation benefits, you will not receive a Parking Eligibility statement; you will be directed to the Application Information (con't) screen, to enter your MTBP application information.
- 2) Ineligible: If you are ineligible, you will receive the following message.

| Parking Eligibility                                                                                                    |            |
|----------------------------------------------------------------------------------------------------|------------|
| Records indicate that you are listed on a federally subsidized parking permit on the Pentagon Reservation. Parki<br>must be returned before applying for the Mass Transportation Benefit Program (MTBP). Please contact your ager<br>representative. If you do not know your agency parking representative or you feel your name is listed in error, p<br>the Pentagon Parking Management Office (PMO) at (703) 697-6251 for assistance. Thank you. | cy parking |

After reading this message, close your browser window, you will not be able to apply for the MTBP. Follow the instructions detailed in this message and contact your agency parking representative or the Pentagon Parking Management Office (PMO), if necessary.

3) Exception: If you receive the following message, it means that you may be listed on a parking permit, which may not allow you to receive mass transportation benefits. The PFPA Parking Office will review your application and determine if you are eligible for the MTBP.

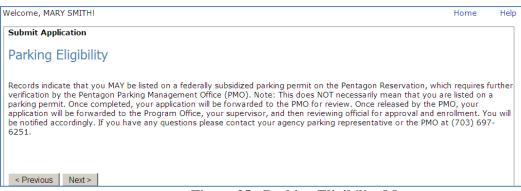

Figure 35 - Parking Eligibility Message

Click on the "**Next** >" button on the bottom left of the page. You will proceed with your MTBP application. After your application is submitted, the PFPA Parking Office will review your application and determine your eligibility for mass transportation benefits. If you are approved, your application will be submitted to your supervisor for review and then to your Agency Mass Transportation Benefit Reviewing Official (AMTBRO).

On the **Applicant Information** (cont.) screen, complete your **Home**, **Work** and **Supervisor** information. See the below screenshot. **Please note** that you must provide your supervisor's correct information, as your completed application will be sent to him/her automatically for review and confirmation and it will be sent to the email address you provide. Be sure to provide information for all fields so your application can be processed in an expedient manner.

After you click on the "**Next** >" button, at the bottom left of the screen, if any required fields are blank or they do not follow the field formatting, they will be marked with a red asterisk (\*) and you will see a popup window saying which additional fields you must complete to move to the next step. Enter values in all fields. If applicable, the correct format will be detailed to the right of the asterisk.

When all fields are completed, then click on the "**Next** >" button. A "**Previous**" button is noted; if you wish to return to the previous page.

### SmarTrip Card Already Been Linked

After clicking "**Next**>" at the bottom of the worksheet page, the SmarTrip card number entry page will display.

<u>Note:</u> If you already have an application in the system with a linked card and you enter a new application into the system, the following page will display and ask you if you want to link a new card. If you need to link a new ST Card, click on the "Yes" radio button. Otherwise, click on the "No" radio button and then click on ""Next>"" button.

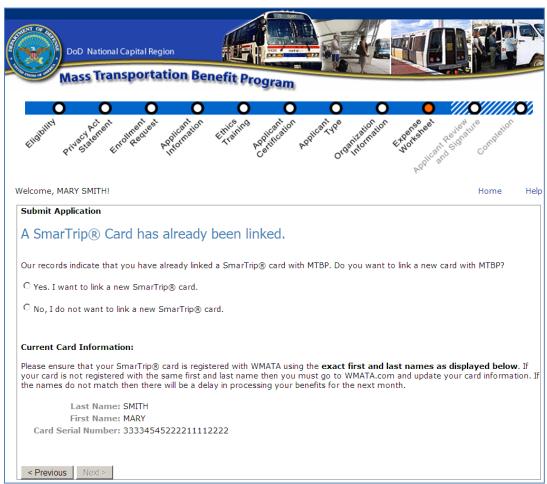

Figure 36 - SmarTrip Card Has Already Been Linked Message

If you selected "Yes" to link a new ST card, click on the appropriate card type based on your card, either 1, 2, 3, or 4. Most new cards fall into the #4 category.

## Withdrawing Application

At the MTBP Welcome screen, click on the "Submit Application" button and click "Next>" button through the "Eligibility" screens until you get to the "Action Request" screen.

| Select "Withdraw"                                         | Action Request                        |
|-----------------------------------------------------------|---------------------------------------|
| on the "Action<br>Request" screen<br>and click the "Next" | Are you (choose one):<br>O Enrolling? |
| button.                                                   | • Withdrawing?                        |
|                                                           | O Recertifying?                       |
|                                                           | O Making a change?                    |
|                                                           |                                       |
|                                                           | < Previous Next >                     |

Click on the "Next>" button and the following screen will display.

| DoD National Capita                                                                                  |                                                                                                    |
|----------------------------------------------------------------------------------------------------|----------------------------------------------------------------------------------------------------|
| Mass Transpo                                                                                         | rtation Benefit Program                                                                                                    |
| Prive classifier from the classifier                                                                 | Port Provide and Contraction and Contraction of the provide the provided of the provide the provided of the provided of the pr |
| Eliss Pring sie Eurol Pe                                                                             | PUD. Q.                                                                                                    |
| Applicant Informat                                                                                   |                                                                                                    |
| The last name, first name, and<br>Information provided will be us<br>Reservation. Participants are n | middle initial shown below are obtained from your Common Access Card (CAC).<br>sed to verify that you are not named on a federally subsidized parking permit on the Pentagon<br>lot permitted to have both parking privileges and the Mass Transportation benefit. Parking at<br>ed by Agency/Component Reviewing Officials.                                                                                                    |
| Last Name:<br>First Name:<br>Middle Initial:                                                         | SMITH<br>MARY<br>M                                                                                                    |
| Last 4 Digits of your SSN:                                                                           |                                                                                                    |
| DD2845                                                                                               |                                                                                                    |

Figure 37 – Withdraw Applicant Information Screen

The participant will type in the last four digits of their social security number (SSN) and click "Next>."

The "Applicant Information (cont.)" page will display and the participant needs to type their email address into the "Confirm Email Address" field, enter the effective date of their withdrawal in to the "Effective Date" field, enter any additional information into the "Additional Information" (comment) field, and click "Next>."

| DoD National Capital Region                                                                                                    | Program                                                                                                    |
|----------------------------------------------------------------------------------------------------|----------------------------------------------------------------------------------------------------|
| Elistolity Priverse energine Encotheories Whitemation Filler                                                                                                    | Benefitestion Profilesting of the profileston Contraction Contraction Contraction                                                                                                    |
| Welcome, MARY SMITH!                                                                                                    | Home Help                                                                                                    |
| Submit Application                                                                                                    |                                                                                                    |
| Applicant Information (cont.)                                                                                                    |                                                                                                    |
| Withdrawal application. Älso, please specify the date when<br>All fields are required<br>Contact Information:<br>Work Telephone Number: 703-657-1234<br>Work Telephone Extension:<br>Work Email Address: mary.m.smith.ctr@whs.mil<br>(Unclass only) | (enter as ten digits, xxx-xxx, include area code)<br>(optional)<br>(email address must be a .gov, .mil, .edu, or .org address. If you do not<br>have an e-mail address with a .gov, .mil, .edu, or .org, please use that of<br>your supervisor. Once you are assigned an e-mail address with a .gov,<br>.mil, .edu, or .org, please e-mail transitpass@whs.mil with the new<br>address) |
| Additional Information:<br>Please provide any additional information in the box below<br>Test application; 2nd add.<br>This is a re-certify app.<br>Changed from Temp to Civilian<br>Test to see if commuting days display a ze                     | <u>~</u>                                                                                                    |
| < Previous Next >                                                                                                    |                                                                                                    |

Figure 38 – Withdraw Applicant Information (cont.) Screen

Ensure the correct "Applicant Type" is selected (either "Civilian, Military, Non-Appropriated Funds (NAF), Active Reservist (30 Consecutive days or more, or Paid Temporary Hire/Intern" and click "Next>." See following screen.

| DoD National Capital Region                                                                                                    |                       |              |                        |                  |      |
|----------------------------------------------------------------------------------------------------|-----------------------|--------------|------------------------|------------------|------|
| Mass Transportation Be                                                                                                    | nefit Program         |              | 715                    | 4                |      |
| 0 0 0 0                                                                                                    | 0 0                   | • ///        | o/////o/////           | 0/////           | 0    |
| England Privace and Front Produced Produced Privace Privace Pr | Enterning Replication | Applicatives | on Execusive real read | ature completion |      |
| Welcome, MARY SMITH!                                                                                                    |                       |              |                        | Home             | Help |
| Submit Application<br>Applicant Type                                                                                                    |                       |              |                        |                  |      |
| Are you: (check one)                                                                                                    |                       |              |                        |                  |      |
| Civilian                                                                                                    |                       |              |                        |                  |      |
| C Military                                                                                                    |                       |              |                        |                  |      |
| C Non-Appropriated Funds (NAF)                                                                                                    |                       |              |                        |                  |      |
| C Active Reservist (30 Consecutive days or m                                                                                                    | nore)                 |              |                        |                  |      |
| Paid Temporary Hire / Intern     Previous Next >                                                                                                    |                       |              |                        |                  |      |

Figure 39 - Withdraw Applicant Type Screen 1

The following "Applicant Type" screen will display after the "Next>" button is clicked in the above screen. Click on the desired applicant service type. For example, either "Air Force, Army, Navy, Marine Corps, or Department of Defense." Then click on "Next>."

| DoD National Capital Region                                  |                                                                                                    |
|--------------------------------------------------------------|----------------------------------------------------------------------------------------------------|
| Mass Transportation Be                                       | nefit Program                                                                                                    |
| 0 0 0 0                                                      | O O O ///O////O/////O/////O/                                                                                                    |
| Ellandina privesi per en en en en en en en en en en en en en | Etyperine Regulation Reputation Company of the contraction of the contraction of the cont |
| Welcome, MARY SMITH!                                         | Home He                                                                                                    |
| Submit Application                                           |                                                                                                    |
| Applicant Type                                               |                                                                                                    |
| Are you (check one):                                         |                                                                                                    |
| C Air Force                                                  |                                                                                                    |
| Army                                                         |                                                                                                    |
| C Navy                                                       |                                                                                                    |
| C Marine Corps                                               |                                                                                                    |
| C Department of Defense                                      |                                                                                                    |
| < Previous Next >                                            |                                                                                                    |

Figure 40 - Withdraw Applicant Type Screen 2

The **"Organization Information"** page will display. Ensure the correct "**Organization Code**" is selected and click on "**Next**>."

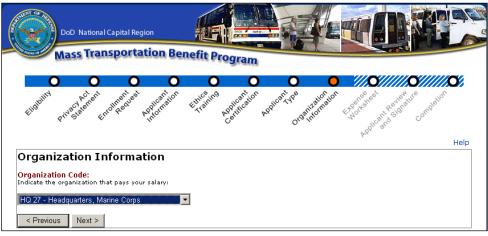

Figure 41 - Withdraw Organization Information

The "Applicant Review and Signature" page will display. See the following screenshot.

| DoD National Ca                                                      | pital Region portation Benefit Program                                                                                                    |
|----------------------------------------------------------------------|----------------------------------------------------------------------------------------------------|
|                                                                      | Providence Providence Contraction Providence Contraction Contraction Contracti |
| Welcome, MARY SMITH!                                                 | Home Help                                                                                                    |
| Applicant Review                                                     | pplication has not been submitted.                                                                                                    |
|                                                                      | ion, and click the <b>Submit Application</b> button at the bottom of the page to submit your application for to print a copy for your records after submission.                                                                                                    |
| Applicant:<br>Tracking Number:<br>Application Type:                  | 36420767<br>WITHDRAWAL                                                                                                    |
| Entry Type:<br>Last Name:<br>First Name:<br>Middle Initial:          | ENTERED BY APPLICANT<br>SMITH<br>MARY<br>M                                                                                                    |
| Last 4 Digits of SSN:<br>SmarTrip Serial Number<br>User-Defined Key: | 5555<br>: 22233332123443214343<br>75676-DB698004231B                                                                                                    |
| Work and Contact:<br>Work Telephone Number<br>Work E-Mail Address:   | r: 703-657-1234<br>mary.m.smith.ctr@whs.mil<br>OSD (ARMY) - OSD (ARMY) - OFFICE OF THE                                                                                                    |
| Organization:<br>Applicant Type:<br>Military Member Type:            | SECDEF (ARMY)<br>CIVILIAN<br>N/A                                                                                                    |
| Additional Information:<br>Effective Date of Withdra                 | wal: 05/15/2012                                                                                                    |
| this new application.                                                | This is a re-certify app. Changed from Temp to Civilian Test to see if commuting days display a zero for                                                                                                    |
| any false statements or mis<br>criminal, civil, or administrat       | I certify that the information contained in this application is true and correct. I further acknowledge that<br>irrepresentations made by me for the purposes of my certification for this benefit may subject me to<br>ive penalties.                                                                                                    |
| I agree. Date Signed: 05/15/201                                      | 2                                                                                                    |
| < Previous Submit Appli                                              | cation Not Accept                                                                                                    |

Figure 42 - Withdraw Applicant Review and Signature

Check the withdrawal information for accuracy and ensure the **"Effective Data of Withdrawal"** is correct, and click on the **"I Agree"** box and click on **"Submit Application"** at the bottom of the screen.

If you submit your application for withdrawal, you will receive the following page, which provides information on returning unused fare media.

| DoD National Capital Region                                                                                                    |           |      |
|----------------------------------------------------------------------------------------------------|-----------|------|
| Construction of the second second sec | Competion | •    |
| Welcome, MARY SMITH!                                                                                                    | Home      | Help |
| Submit Application Thank You for Completing this Withdrawal Your withdrawal request has been submitted. Depending on the effective date of your withdrawal, a final confirmation email will be sent to you as the request is processed and completed. At that time, any unused mass transportation subsidy remaining on the "Transit Benefit Purse" on your SmarTrip card for the current month will be suspended and future months benefits will be stopped. Your card will still be perfectly functional for personal use, and your personal funds will remain on the card. If you have a recurring purchase order with CommuterDirect.com by mail, you will want to contact them and cancel future deliveries. They will continue to mail passes and charge your alternate payment method for the full price of your order if you do not instruct them otherwise. CommuterDirect.com can be reached at 703-228-7433.                                                                                                    |           |      |
| Print Application Form Exit Application                                                                                                    |           |      |

Figure 43 - Thank You for Completing this Withdrawal

To exit, click on "Exit Application" and you will receive the following prompt.

| Microso | ft Internet Explorer 🛛 🗙                                                                         |
|---------|--------------------------------------------------------------------------------------------------|
| 2       | The Web page you are viewing is trying to close the window.<br>Do you want to close this window? |
|         | Yes No                                                                                           |

Figure 44 - Close Window Confirmation Pop-up Message

Click on the "Yes" button to close the window.

**Note:** When a withdrawal is submitted by the applicant, the withdrawal is routed to the Program Office Review Queue for review and approval. If the withdrawal is approved by the Program Office, then the withdrawal application is "closed" and the date/time of closure is captured in the system. If the PO disapproves a withdrawal, the applicant stays "active" in the system until the withdrawal is approved.

# 3. Check Enrollment Status

# 3.1 Welcome Screen

The MTBP Welcome screen has an option for checking your enrollment status as it moves through the MTBP system and is processed. To check on your enrollment, click on the "**Sign-in to MTBP**" button at the bottom of the Welcome screen.

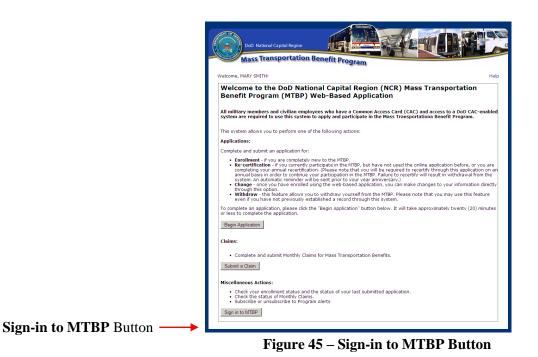

After you click on the "Sign-in to MTBP" button, if the system finds your record via your CAC information, then the "Enrollment Status" page is displayed.

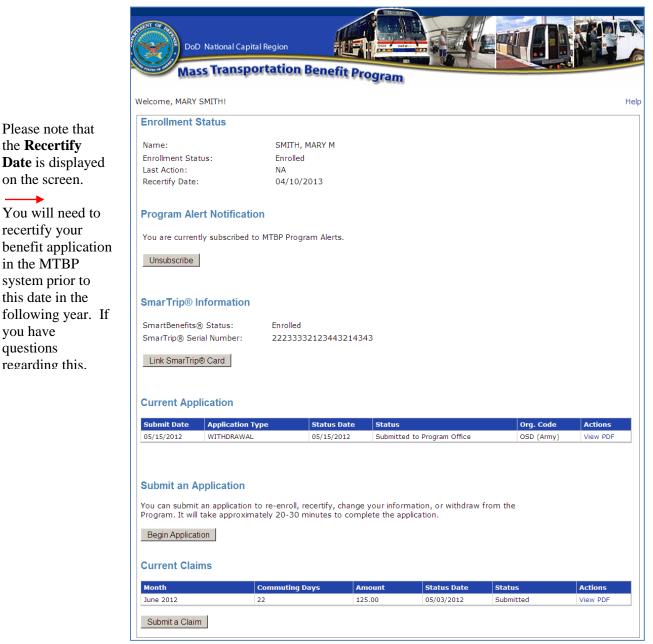

**Figure 46 - Enrollment Status Page** 

#### 3.2 Enrollment Not Found

If your enrollment status cannot be determined using your CAC, you will be prompted to enter the last four (4) of your social security number (SSN) for the system to locate your application. See the following screenshot for the prompt that will be displayed. After entering your last four (4) SSN#, click on the "Check Status" button.

the **Recertify** 

on the screen.

recertify your

in the MTBP

you have

questions

regarding this.

| DoD National Capital Region Mass Transportation Benefit Program                                                                                                    |
|----------------------------------------------------------------------------------------------------|
| Help                                                                                                    |
| Welcome to the DoD National Capital Region (NCR) Mass Transportation Benefit Program (MTBP)                                                                                        |
| Check Enrollment Status                                                                                                    |
| Enrollment status could not be automatically determined using your CAC. Please enter the last 4 digits<br>of your Social Security Number below then click the Check Status button. |
| Name: SMITH, MARY M                                                                                                    |
| Last Four SSN: Check Status                                                                                                    |
| DD2845                                                                                                    |

**Figure 47 - Enrollment Status SSN# Prompt** 

Please make sure that you have typed in the correct last four (4) of your SSN# into the **"Last Four SSN"** field. If the system still can't find your record after entering the last four (4) of your SSN#, the participant will see the below screen.

| DoD National Capital Region                                                                                                    |
|----------------------------------------------------------------------------------------------------|
| Mass Transportation Benefit Program                                                                                                    |
| Help<br>Welcome to the DoD National Capital Region (NCR) Mass Transportation Benefit Program<br>(MTBP)                                                                                 |
| No Enrollment Information Available                                                                                                    |
| An electronic record could not be found that matches the name from your CAC and the SSN you<br>entered. Please click below to Submit a new Application.                                |
| If you believe this is in error, please contact the MTBP Office at transitpass@whs.mil, or you may try re-<br>entering your SSN below and clicking the Check Status button.            |
|                                                                                                    |
| Name: SMITH, MARY M Last Four SSN: Check Status                                                                                                    |
| Submit an Application                                                                                                    |
| You can submit an application to re-enroll, recertify, change your information, or withdraw from the<br>Program. It will take approximately 20-30 minutes to complete the application. |
| Begin Application                                                                                                    |

Figure 48 - No SSN# or CAC Found Screen

If the last four (4) of your SSN# is correct, please contact the MTBP Program Office for assistance.

# 3.3 Enrollment Found

If you have enrolled in the Mass Transportation Benefit Program, your status will show that you are enrolled.

If you have started your application but, have not completed your enrollment, you will see the below screen which will include a "Begin Application" button so, you can go through the application process and complete your enrollment.

| (MTBP)                       | the DoD Nationa             | l Capital Re              | gion (NCR) Mass Transp             | ortation Bene | efit Pro |
|------------------------------|-----------------------------|---------------------------|------------------------------------|---------------|----------|
| Enrollment Statu             | s                           |                           |                                    |               |          |
| Name:                        | SMITH                       | H, MARY M                 |                                    |               |          |
| Enrollment Statu             | s: Enroll                   | ed                        |                                    |               |          |
| Last Action:                 | Chan                        | ged                       |                                    |               |          |
| Recertify Date:              | 12/13                       | 3/2011                    |                                    |               |          |
| Program Alert N              | otification                 |                           |                                    |               |          |
| You are <b>not subs</b>      | cribed to MTBP Progra       | m Alerts.                 | Subscribe                          |               |          |
| Last Submitted #             | pplication                  |                           |                                    |               |          |
| Click on the Help<br>status. |                             | -                         | on of this screen, for explanation |               |          |
|                              |                             |                           | Status                             | Org. Code     | Actio    |
| Application Type             | e Submit Date<br>12/15/2010 | Status Date<br>12/15/2010 | Submitted to Program Office        | HQ 27         | View F   |

Figure 49 - Enrollment Status Screen

If you believe the status shown is in error, please contact the Mass Transportation Benefit Program Office at <u>transitpass@whs.mil</u> or at 571-256-0962.

# 4. Claim Module

Since October 1, 2011, Mass Transportation Benefit Program recipients have the requirement to submit a monthly claim in order to receive benefits for the next month. To submit a claim, the participant will click on the **"Submit a Claim"** button on the **MTBP Welcome** page.

| ··· · · ·                                                                                                    |                                                                                                    |                                                                                                    |
|----------------------------------------------------------------------------------------------------|----------------------------------------------------------------------------------------------------|----------------------------------------------------------------------------------------------------|
|                                                                                                    | National Capital Region<br>3P) Web-Based Applic                                                                                                    | n (NCR) Mass Transportation<br>ation                                                                     |
|                                                                                                    |                                                                                                    | Access Card (CAC) and access to a DoD CAC-ena<br>the Mass Transportationa Benefit Program.               |
| This system allows you to perforr                                                                                                    | one of the following actions:                                                                                                    |                                                                                                    |
| Applications:                                                                                                    |                                                                                                    |                                                                                                    |
| Complete and submit an applicat                                                                                                    | n for:                                                                                                    |                                                                                                    |
| <ul> <li>completing your annual rec<br/>annual basis in order to co<br/>system. An automatic remi</li> <li>Change - once you have en<br/>through this option.</li> <li>Withdraw - this feature all</li> </ul> | ently participate in the MTBP, but h<br>rtification. (Please note that you wi<br>tinue your participation in the MTBP<br>der will be sent prior to your year a<br>rolled using the web-based applicat | ion, you can make changes to your information dire<br>he MTBP. Please note that you may use this feature |
| To complete an application, pleas<br>or less to complete the applicatio                                                                                                    |                                                                                                    | below. It will take approximately twenty (20) minu                                                       |
| Begin Application                                                                                                    |                                                                                                    |                                                                                                    |
| Claims:                                                                                                    |                                                                                                    |                                                                                                    |
| Complete and submit Mont                                                                                                    | ly Claims for Mass Transportation B                                                                                                    | enefits.                                                                                                 |
| Submit a Claim                                                                                                    |                                                                                                    |                                                                                                    |
| Miscellaneous Actions:                                                                                                    |                                                                                                    |                                                                                                    |
| <ul> <li>Check your enrollment stat</li> <li>Check the status of Monthl</li> <li>Subscribe or unsubscribe t</li> </ul>                                                                                        |                                                                                                    | tted application.                                                                                        |
| Sign in to MTBP                                                                                                    |                                                                                                    |                                                                                                    |

Figure 50 - MTBP Homepage - Submit a Claim

The following Program Eligibility page will display when the "Submit a Claim" button is depressed.

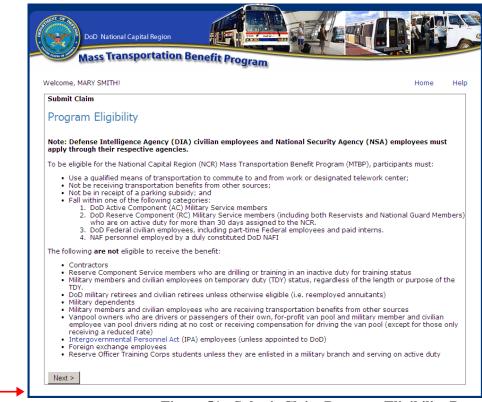

Figure 51 - Submit Claim Program Eligibility Page

The participant should review the **Program Eligibility** page and then click on the "**Next>**" button. The **Privacy Act Statement** page will display. The participant should review this page and then click the "**Next>**" button.

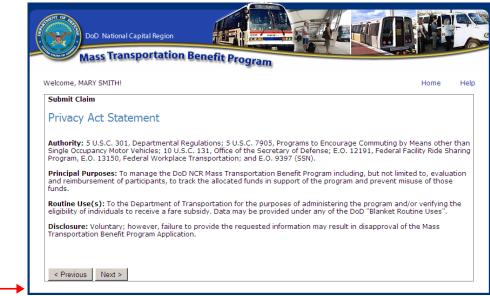

Figure 52 - Submit Claim Privacy Act Statement

The participant should read the "Claim Eligibility Requirements" page and then click on the "Next>" page button. The text highlighted in blue is a link to the document referenced. The participant can click on the link, view the reference document and then exit out of the pop-up page back to the "Claim Eligibility Requirements" page.

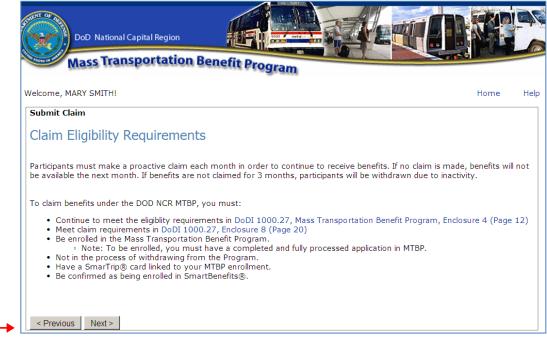

Figure 53 - Submit Claim - Claim Eligibility Requirements

After reading the "**Claim Eligibility Requirements**" page, the participant should click on the "**Next**>" button. The following "**Checking eligibility...**" page will display while the system performs an eligibility check.

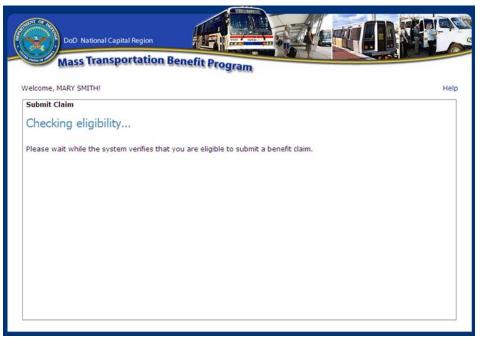

Figure 54 - Submit Claim - Checking eligibility page

If the system determines that the participant is eligible to submit a claim, the following page will display and the participant can select for which month they want to submit a claim. Claims have to be submitted in a month prior to the benefit period. The claim time period is from the 1<sup>st</sup> day of the month through the 15<sup>th</sup> day of the month. For example, if the participant goes into the system between June 1 and June 15, this claim applies to the benefit distributed during the month of July. Otherwise, the participant can submit a claim for the second month from the current month if they will not have access to the system during the second claim period. In the example below, the claim would be submitted in July 2012 for the second benefit month which would be the month of August 2012.

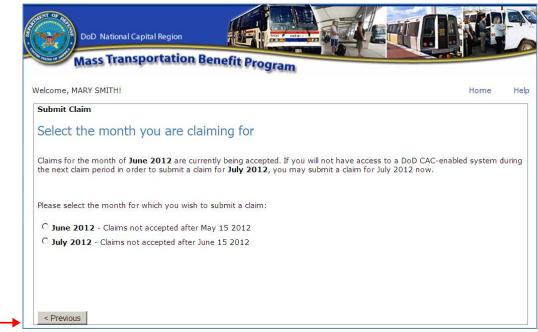

Figure 55 - Submit Claim - Select the month you are claiming for page

When the participant makes a month selection by clicking on the radio button for the month desired, the "Next>" button will display at the bottom of the screen.

When the participant selects the "Next>" button, the following "Claim Certification" page with the first claim certification statement will display. The certifications will display one certification statement at a time so the participant can read the statement and then click on the radio button to the left so, the next certification statement displays. When all certifications have displayed, been read and the radio button clicked, the "Next>" button will display at the bottom of the screen for the participant to click on it to display the next screen.

| DoD National Capital Region                                                                                                    |
|----------------------------------------------------------------------------------------------------|
| Mass Transportation Benefit Program                                                                                                    |
| Welcome, MARY SMITH! Home He                                                                                                    |
| Submit Claim                                                                                                    |
| Claim Certifications                                                                                                    |
| WARNING: This Certification concerns a matter within the jurisdiction of an agency of the United States and making a false, fictitious, or fraudulent certification may render the maker subject to a criminal prosecution under Title 18, United States Code, Section 1001, Civil Penalty Action, providing for administrative recoveries of up to \$10,000 per violation, agency disciplinary actions up to and including dismissal, and/or administrative or punitive disciplinary action under the Uniform Code of Military Justice (where applicable). Substantiated violations of any of these certifications may impact an employee's security clearance status. Information provided on this form may be audited. |
| MANDATORY: Read each statement and check the accompanying box to certify.                                                                                                    |
| I certify that I understand that:                                                                                                    |
| I am employed by the US Department of Defense and am not named on a Federally subsidized workplace parking permit with<br>DoD or any other Federal Agency. If applicable, I have relinquished my workplace parking permit to the issuing authority.                                                                                                    |
| • My claim for benefits is as a Federal employee or military service member.                                                                                                    |
| I am eligible for a public transportation fare benefit, will use it only for my daily commute to and from work, will not transfer it to anyone else, and will not allow anyone else to use it.                                                                                                    |
| • The monthly transportation benefit I am claiming does not exceed my monthly commuting costs.                                                                                                    |
| I will adjust the amount received based upon long term TDY or leave.                                                                                                    |
| • Upon separation from DoD, I will return unused fare media to the MTB Office. If I have converted the fare media to another form of media, I will reimburse the DoD by check or money order payable to the U.S. Treasury.                                                                                                    |
| I will notify the MTB office of any changes in my status, i.e. home or work address, change in commuting pattern or change in organization even if within the DoD.                                                                                                    |
| • I will NOT calculate parking costs.                                                                                                    |
| I am not a vanpool owner/driver of my own for profit vanpool. If I am a driver and receive a reduced fee, I will adjust my claim<br>for benefits accordingly. If I am a driver and receive compensation, I may not participate in the program.                                                                                                    |
| The mode of transportation for which I am claiming the mass transportation benefit is a qualified means of transportation.                                                                                                    |
|                                                                                                    |
| < Previous Next >                                                                                                    |

Figure 56 - Submit Claim - Claim Certifications

The **Enter claim amount for July 2012** or appropriate month's name will display. The upper part of the screen will display the application information that the user has been approved for and is captured in their most recently approved application. The second section of the screen prompts the participant to enter the number of days and benefit amount that they are claiming for the next month. The participant should complete this part following the prompts on the screen. If the participant needs to reference their worksheet or their application, they can click on the **blue** links and access the noted reference information.

Once the participant has entered in their **planned number of days to commute** and the **benefit amount**, they will need to **read the certification statement** at the bottom of the screen, click on the **"I agree"** box and then click on **"Submit Claim"** button.

Sample data has been provided in the following screenshot.

| Mass Transportation Benefit Program         Wetcome, MARY SMITH!         Submit Claim         Enter Claim amount for June 2012         Please enter the number of days you plan to commute and the benefit amount you are claiming for.         Your Information:         1. You are currently enrolled for the following number of estimated commuting days per month: 23 days         Note: The above benefit amount is based on your current completely processed application. If you have submitted application, it will not reflect in the above benefit amount until that application is fully processed.         2. You are currently approved for a maximum benefit amount of: \$125         Reminder: Please do not include AWS/Telecommuting/Teleworking days in the actual commuting days per month or Please also do not include days for which you are on leave/TDY/TAD.         Submitting Your Claim:         1. Please enter the number of days that you plan to commute in June 2012: [21]         2. Please enter your benefit claim amount for the month of June 2012: [21]         3. Please click here to view your MTBP application and expense worksheet.         Applicant Certification:         I. certification:         I. Please enter this days in this claim is true and correct. I further acknowledge that any false statements or misregresentations made by me for the purposes of my certification for this benefit may subject me to criminal, civil, or administrative penalties.         IF I agree.         Date Signed: 05/15/2012 <th>Y SMITH!<br/>n</th> <th></th> <th></th> | Y SMITH!<br>n                          |                                                                                                    |                                                                                                    |
|----------------------------------------------------------------------------------------------------|----------------------------------------|----------------------------------------------------------------------------------------------------|----------------------------------------------------------------------------------------------------|
| <ul> <li>Enter claim amount for June 2012</li> <li>Please enter the number of days you plan to commute and the benefit amount you are claiming for.</li> <li>Your Information: <ol> <li>You are currently enrolled for the following number of estimated commuting days per month: 23 days</li> <li>Note: The above benefit amount is based on your current completely processed application. If you have submitted application, it will not reflect in the above benefit amount until that application is fully processed.</li> <li>You are currently approved for a maximum benefit amount of: \$125 Reminder: Please do not include AWS/Telecommuting/Teleworking days in the actual commuting days per month or Please also do not include days for which you are on leave/TDY/TAD. </li> <li>Submitting Your Claim: <ol> <li>Please enter the number of days that you plan to commute in June 2012: 21</li> <li>Please enter your benefit claim amount for the month of June 2012: \$120.50</li> <li>Please click here to view your MTBP application and expense worksheet.</li> </ol> </li> <li>Applicant Certification: <ol> <li>I certify that the information contained in this claim is true and correct. I further acknowledge that any false statements or misrepresentations made by me for the purposes of my certification for this benefit may subject me to criminal, civil, or administrative penalties.</li> <li>I agree.</li> </ol> </li> </ol></li></ul>                                                                                                    | n                                      | 122 2012                                                                                                    |                                                                                                    |
| <ul> <li>Enter claim amount for June 2012</li> <li>Please enter the number of days you plan to commute and the benefit amount you are claiming for.</li> <li>Your Information: <ol> <li>You are currently enrolled for the following number of estimated commuting days per month: 23 days</li> <li>Note: The above benefit amount is based on your current completely processed application. If you have submitted application, it will not reflect in the above benefit amount until that application is fully processed.</li> <li>You are currently approved for a maximum benefit amount of: \$125 Reminder: Please do not include AWS/Telecommuting/Teleworking days in the actual commuting days per month or Please also do not include days for which you are on leave/TDY/TAD. </li> <li>Submitting Your Claim: <ol> <li>Please enter the number of days that you plan to commute in June 2012: 21</li> <li>Please enter your benefit claim amount for the month of June 2012: \$120.50</li> <li>Please click here to view your MTBP application and expense worksheet.</li> </ol> </li> <li>Applicant Certification: <ol> <li>I certify that the information contained in this claim is true and correct. I further acknowledge that any false statements or misrepresentations made by me for the purposes of my certification for this benefit may subject me to criminal, civil, or administrative penalties.</li> <li>I agree.</li> </ol> </li> </ol></li></ul>                                                                                                    |                                        | 100 2012                                                                                                    |                                                                                                    |
| <ul> <li>Please enter the number of days you plan to commute and the benefit amount you are claiming for.</li> <li>Your Information: <ol> <li>You are currently enrolled for the following number of estimated commuting days per month: 23 days</li> <li>Note: The above benefit amount is based on your current completely processed application. If you have submitted application, it will not reflect in the above benefit amount until that application is fully processed.</li> <li>You are currently approved for a maximum benefit amount of: \$125 Reminder: Please do not include AWS/Telecommuting/Teleworking days in the actual commuting days per month or Please also do not include days for which you are on leave/TDY/TAD. </li> <li>Submitting Your Claim: <ol> <li>Please enter the number of days that you plan to commute in June 2012: 21</li> <li>Please enter your benefit claim amount for the month of June 2012: \$120.50</li> <li>Please click here to view your MTBP application and expense worksheet.</li> </ol> </li> <li>Applicant Certification: <ol> <li>I certify that the information contained in this claim is true and correct. I further acknowledge that any false statements or misrepresentations made by me for the purposes of my certification for this benefit may subject me to criminal, civil, or administrative penalties.</li> <li>I agree.</li> </ol> </li> </ol></li></ul>                                                                                                    | laim amount for J                      | upo 2012                                                                                                    |                                                                                                    |
| <ul> <li>Your Information: <ol> <li>You are currently enrolled for the following number of estimated commuting days per month: 23 days</li> <li>Note: The above benefit amount is based on your current completely processed application. If you have submitted application, it will not reflect in the above benefit amount until that application is fully processed.</li> <li>You are currently approved for a maximum benefit amount of: \$125</li> <li>Reminder: Please do not include AWS/Telecommuting/Teleworking days in the actual commuting days per month completes also do not include days for which you are on leave/TDY/TAD.</li> </ol> </li> <li>Submitting Your Claim: <ol> <li>Please enter the number of days that you plan to commute in June 2012: 21</li> <li>Please enter your benefit claim amount for the month of June 2012: \$120.50</li> <li>Please click here to view your MTBP application and expense worksheet.</li> </ol> </li> <li>Applicant Certification: <ol> <li>Certify that the information contained in this claim is true and correct. I further acknowledge that any false statements or misrepresentations made by me for the purposes of my certification for this benefit may subject me to criminal, civil, or administrative penalties.</li> </ol> </li> </ul>                                                                                                    |                                        |                                                                                                    |                                                                                                    |
| <ol> <li>You are currently enrolled for the following number of estimated commuting days per month: 23 days         Note: The above benefit amount is based on your current completely processed application. If you have submitted application, it will not reflect in the above benefit amount until that application is fully processed.     </li> <li>You are currently approved for a maximum benefit amount of: \$125         Reminder: Please do not include AWS/Telecommuting/Teleworking days in the actual commuting days per month or Please also do not include days for which you are on leave/TDY/TAD.     </li> <li>Submitting Your Claim:         <ol> <li>Please enter the number of days that you plan to commute in June 2012: 21             <li>Please enter your benefit claim amount for the month of June 2012: \$120.50             </li> <li>Please click here to view your MTBP application and expense worksheet.</li> </li></ol> </li> <li>Applicant Certification:         <ol> <li>I certify that the information contained in this claim is true and correct. I further acknowledge that any false statements or misrepresentations made by me for the purposes of my certification for this benefit may subject me to criminal, civil, or administrative penalties.</li> <li>I agree.</li> </ol> </li> </ol>                                                                                                    | the number of days you plan to cor     | mute and the benefit amount y                                                                                                    | ou are claiming for.                                                                                                    |
| <ul> <li>Note: The above benefit amount is based on your current completely processed application. If you have submitted application, it will not reflect in the above benefit amount until that application is fully processed.</li> <li>2. You are currently approved for a maximum benefit amount of: \$125 Reminder: Please do not include AWS/Telecommuting/Teleworking days in the actual commuting days per month or Please also do not include days for which you are on leave/TDY/TAD. </li> <li>Submitting Your Claim: <ol> <li>Please enter the number of days that you plan to commute in June 2012: 21</li> <li>Please enter your benefit claim amount for the month of June 2012: 120.50</li> <li>Please click here to view your MTBP application and expense worksheet.</li> </ol> </li> <li>Applicant Certification: <ol> <li>I certify that the information contained in this claim is true and correct. I further acknowledge that any false statements or misrepresentations made by me for the purposes of my certification for this benefit may subject me to criminal, civil, or administrative penalties.</li> <li>I agree.</li> </ol> </li> </ul>                                                                                                    | ation:                                 |                                                                                                    |                                                                                                    |
| <ul> <li>application, it will not reflect in the above benefit amount until that application is fully processed.</li> <li>2. You are currently approved for a maximum benefit amount of: \$125</li> <li>Reminder: Please do not include AWS/Telecommuting/Teleworking days in the actual commuting days per month of Please also do not include days for which you are on leave/TDY/TAD.</li> <li>Submitting Your Claim: <ol> <li>Please enter the number of days that you plan to commute in June 2012: 21</li> <li>Please enter your benefit claim amount for the month of June 2012: \$120.50</li> <li>Please click here to view your MTBP application and expense worksheet.</li> </ol> </li> <li>Applicant Certification: <ol> <li>I certify that the information contained in this claim is true and correct. I further acknowledge that any false statements or misrepresentations made by me for the purposes of my certification for this benefit may subject me to criminal, civil, or administrative penalties.</li> <li>I agree.</li> </ol> </li> </ul>                                                                                                    | e currently enrolled for the following | number of estimated commutir                                                                                                    | ng days per month: 23 days                                                                                                    |
| Reminder: Please do not include AWS/Telecommuting/Teleworking days in the actual commuting days per month of Please also do not include days for which you are on leave/TDY/TAD.  Submitting Your Claim:  1. Please enter the number of days that you plan to commute in June 2012: 21  2. Please enter your benefit claim amount for the month of June 2012: \$120.50  3. Please click here to view your MTBP application and expense worksheet.  Applicant Certification: I certify that the information contained in this claim is true and correct. I further acknowledge that any false statements or misrepresentations made by me for the purposes of my certification for this benefit may subject me to criminal, civil, or administrative penalties.  I agree.                                                                                                    |                                        |                                                                                                    |                                                                                                    |
| Please also do not include days for which you are on leave/TDY/TAD. Submitting Your Claim:  1. Please enter the number of days that you plan to commute in June 2012: 21 2. Please enter your benefit claim amount for the month of June 2012: \$120.50 3. Please click here to view your MTBP application and expense worksheet.  Applicant Certification: I certify that the information contained in this claim is true and correct. I further acknowledge that any false statements or misrepresentations made by me for the purposes of my certification for this benefit may subject me to criminal, civil, or administrative penalties.  I agree.                                                                                                    | e currently approved for a maximu      | n benefit amount of: <b>\$125</b>                                                                                                    |                                                                                                    |
| <ol> <li>Please enter the number of days that you plan to commute in June 2012: 21         <ul> <li>Please enter your benefit claim amount for the month of June 2012: \$ 120.50</li> <li>Please click here to view your MTBP application and expense worksheet.</li> </ul> </li> <li>Applicant Certification:         <ul> <li>I certify that the information contained in this claim is true and correct. I further acknowledge that any false statements or misrepresentations made by me for the purposes of my certification for this benefit may subject me to criminal, civil, or administrative penalties.</li> <li>I agree.</li> </ul> </li> </ol>                                                                                                    |                                        |                                                                                                    | the actual commuting days per month cal                                                                                                    |
| <ol> <li>Please enter your benefit claim amount for the month of June 2012: \$ 120.50</li> <li>Please click here to view your MTBP application and expense worksheet.</li> </ol> Applicant Certification: I certify that the information contained in this claim is true and correct. I further acknowledge that any false statements or misrepresentations made by me for the purposes of my certification for this benefit may subject me to criminal, civil, or administrative penalties. I agree.                                                                                                    | Your Claim:                            |                                                                                                    |                                                                                                    |
| I certify that the information contained in this claim is true and correct. I further acknowledge that any false statements or<br>misrepresentations made by me for the purposes of my certification for this benefit may subject me to criminal, civil, or<br>administrative penalties.<br>I agree.                                                                                                    | enter your benefit claim amount fo     | the month of June 2012: \$ 1                                                                                                    |                                                                                                    |
| misrepresentations made by me for the purposes of my certification for this benefit may subject me to criminal, civil, or administrative penalties.                                                                                                    | ertification:                          |                                                                                                    |                                                                                                    |
|                                                                                                    | ations made by me for the purpose      |                                                                                                    |                                                                                                    |
| Date Signed: 05/15/2012                                                                                                    |                                        |                                                                                                    |                                                                                                    |
|                                                                                                    | : 05/15/2012                           |                                                                                                    |                                                                                                    |
|                                                                                                    |                                        | nation:<br>In currently enrolled for the following<br>The above benefit amount is based of<br>ation, it will not reflect in the above be<br>are currently approved for a maximur<br>nder: Please do not include AWS/Telec<br>e also do not include days for which y<br>Your Claim:<br>e enter the number of days that you p<br>e enter the number of days that you p<br>e enter your benefit claim amount for<br>e click here to view your MTBP applic:<br>certification:<br>the information contained in this clair<br>tations made by me for the purposes<br>we penalties. | mation:         irre currently enrolled for the following number of estimated commuting         The above benefit amount is based on your current completely production, it will not reflect in the above benefit amount until that application         irre currently approved for a maximum benefit amount of: \$125         inder: Please do not include AWS/Telecommuting/Teleworking days in         e also do not include days for which you are on leave/TDY/TAD.         Your Claim:         e enter the number of days that you plan to commute in June 2012:         e enter your benefit claim amount for the month of June 2012:         e click here to view your MTBP application and expense worksheet.         ertification:         : the information contained in this claim is true and correct. I further a tations made by me for the purposes of my certification for this benefic at the purposes of my certification for this benefic at the purposes of my certification for this benefic at the purposes of my certification for this benefic at the purposes of my certification for this benefic at the purposes of my certification for this benefic at the purposes of my certification for this benefic at the purposes of my certification for this benefic at the purposes of my certification for this benefic at the purposes of my certification for this benefic at the purposes of my certification for this benefic at the purposes of my certification for this benefic at the purpose for the purposes of my certification for this benefic at the purpose for the purpose for the purpose for the purpose for the purpose for the purpose for the purpose for the purpose for the purpose for the purpose for the purpose for the purpose for the purpos |

Figure 57 - Submit Claim - Enter claim amount for July 2011

Once the participant has selected the "Submit Claim" button, the following page will display.

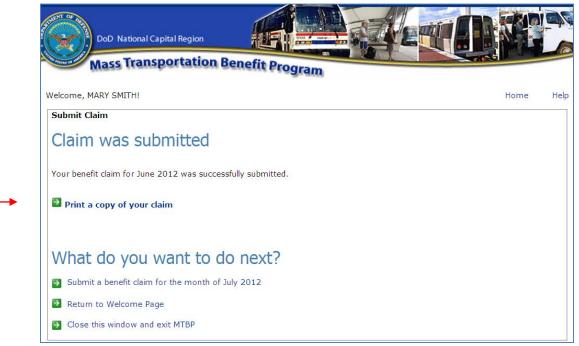

Figure 58 - Submit Claim - Claim was submitted page

The participant can print a copy of their claim or perform the other actions noted on the page. For example, submit a claim for the following month or return to the welcome page or close the window and exit MTBP.

If the participant selects **Print a copy of your claim**, the following page will display.

| Mass Transp                                                                                                    | portation Benefit Program                                                                                                    |
|----------------------------------------------------------------------------------------------------|----------------------------------------------------------------------------------------------------|
| Monthly Benefit Claim                                                                                                    |                                                                                                    |
| Claim Month:                                                                                                    | June 2012                                                                                                    |
| Name:                                                                                                    | SMITH, MARY M                                                                                                    |
| Days Planned to Commute:                                                                                                    | 21                                                                                                    |
| Amount:                                                                                                    | \$ 120.50                                                                                                    |
| Submit Date:                                                                                                    | 05/15/2012                                                                                                    |
| Status:                                                                                                    | Submitted                                                                                                    |
|                                                                                                    |                                                                                                    |
| <ul> <li>with DoD or any other Federauthority.</li> <li>My claim for benefits is as a</li> <li>I am eligible for a public transto anyone else, and will not</li> <li>The monthly transportation</li> <li>I will adjust the amount received</li> <li>Upon separation from DoD, form of media, I will reimbur</li> <li>I will notify the MTB office or</li> </ul>                                                                                                    | Pepartment of Defense and am not named on a Federally subsidized workplace parking permit<br>ral Agency. If applicable, I have relinquished my workplace parking permit to the issuing<br>a Federal employee or military service member.<br>Insportation fare benefit, will use it only for my daily commute to and from work, will not transfer it<br>allow anyone else to use it.<br>benefit I am claiming does not exceed my monthly commuting costs.<br>eived based upon long term TDY or leave.<br>, I will return unused fare media to the MTB Office. If I have converted the fare media to another<br>rse the DoD by check or money order payable to the U.S. Treasury.<br>of any changes in my status, i.e. home or work address, change in commuting pattern or change<br>n the DoD |
| <ul> <li>with DoD or any other Federauthority.</li> <li>My claim for benefits is as a</li> <li>I am eligible for a public transto anyone else, and will not</li> <li>The monthly transportation</li> <li>I will adjust the amount received</li> <li>Upon separation from DoD, form of media, I will reimburged</li> </ul>                                                                                                    | a Federal employee or military service member.<br>Insportation fare benefit, will use it only for my daily commute to and from work, will not transfer it<br>allow anyone else to use it.<br>benefit I am claiming does not exceed my monthly commuting costs.<br>eived based upon long term TDY or leave.<br>I will return unused fare media to the MTB Office. If I have converted the fare media to another<br>rese the DoD by check or money order payable to the U.S. Treasury.<br>of any changes in my status, i.e. home or work address, change in commuting pattern or change<br>in the DoD.                                                                                                    |
| <ul> <li>with DoD or any other Federauthority.</li> <li>My claim for benefits is as a</li> <li>I am eligible for a public trait to anyone else, and will not</li> <li>The monthly transportation</li> <li>I will adjust the amount rece</li> <li>Upon separation from DoD, form of media, I will reimbur</li> <li>I will notify the MTB office or in organization even if within</li> <li>I will NOT calculate parking</li> <li>I am not a vanpool owner/d</li> </ul>                                     | a Federal employee or military service member.<br>Insportation fare benefit, will use it only for my daily commute to and from work, will not transfer it<br>allow anyone else to use it.<br>benefit I am claiming does not exceed my monthly commuting costs.<br>eived based upon long term TDY or leave.<br>I will return unused fare media to the MTB Office. If I have converted the fare media to another<br>rese the DoD by check or money order payable to the U.S. Treasury.<br>of any changes in my status, i.e. home or work address, change in commuting pattern or change<br>in the DoD.                                                                                                    |
| <ul> <li>with DoD or any other Federauthority.</li> <li>My claim for benefits is as a</li> <li>I am eligible for a public trait to anyone else, and will not</li> <li>The monthly transportation</li> <li>I will adjust the amount received</li> <li>Upon separation from DoD, form of media, I will reimbui</li> <li>I will notify the MTB office or in organization even if withlitie</li> <li>I will NOT calculate parking</li> <li>I am not a vanpool owner/d claim for benefits according</li> </ul> | a Federal employee or military service member.<br>Insportation fare benefit, will use it only for my daily commute to and from work, will not transfer it<br>allow anyone else to use it.<br>benefit I am claiming does not exceed my monthly commuting costs.<br>eived based upon long term TDY or leave.<br>I will return unused fare media to the MTB Office. If I have converted the fare media to another<br>rese the DoD by check or money order payable to the U.S. Treasury.<br>of any changes in my status, i.e. home or work address, change in commuting pattern or change<br>n the DoD.<br>I costs.<br>river of my own for profit vanpool. If I am a driver and receive a reduced fee, I will adjust my                                                                           |

# Figure 59 - Monthly Benefit Claim

### If the participant selects:

Submit a benefit claim for the month of July 2012

The system will return the participant to the below page and they can submit a claim for a second consecutive month moving through the claim's process to submission. However, they have to certify that they will not have access to a DoD CAC-enabled system during the next claim period

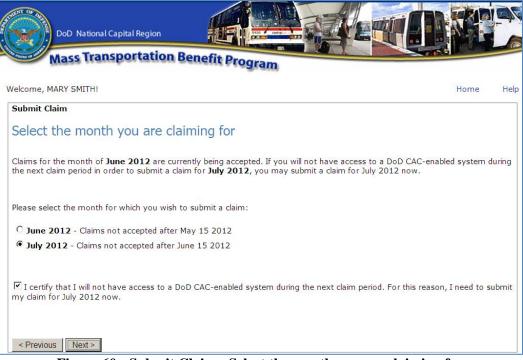

Figure 60 - Submit Claim - Select the month you are claiming for

After a claim has been successfully submitted and processed, the program participant will receive an email to confirm this. See the following email example.

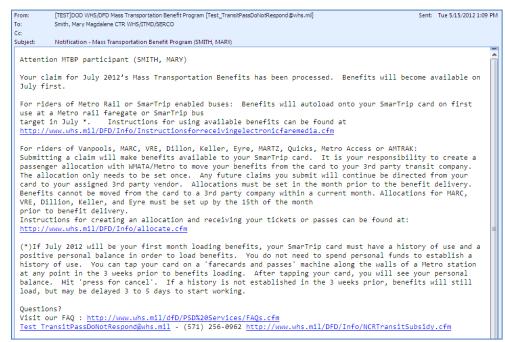

**Figure 61 - Claim Confirmation Email to Recipient** 

# 5. Unsubscribe from Program Alerts

Program Alerts are sent to inform program participants of changes that relate to the program. By default when you become a program participant, you are "**Subscribed**" to Program Alerts. To unsubscribe from program alerts, the user can use the "**Unsubscribe**" button on the "**Check Enrollment Status**" page. This page is accessible by clicking on the "**Check Enrollment Status**" button on the "**MTBP Welcome Page**".

Applicants can go to the "**MTBP Welcome Page**," click on the "**Check Enrollment Status**" button and the "**Subscribe/Unsubscribe**" button will appear on the screen. If you are currently unsubscribed, a "**Subscribe**" button will display. If you are currently "**Subscribed**," then an "**Unsubscribe**" button will display. The button toggles back and forth.

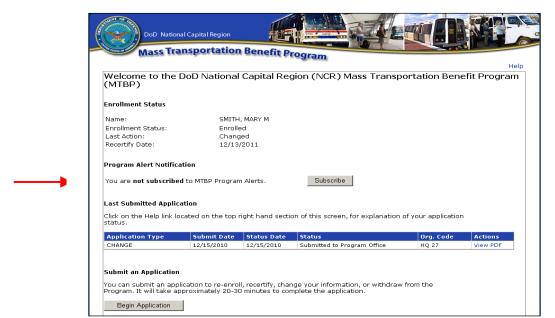

Figure 62 - Check Enrollment Status Screen - Subscribe/Unsubscribe Button

# 5.1 Unsubscribe Via Program Alert Email Link

Program enrollees can unsubscribe from MTPB **Program Alerts** by clicking on the unsubscribe link located at the bottom of any program alert email. See screen display below:

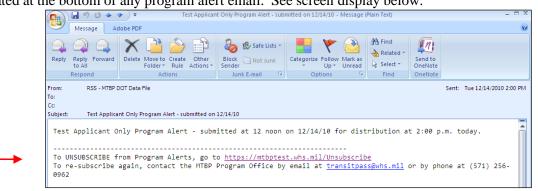

Figure 63 - Unsubscribe Using the Program Alert Unsubscribe Email Link

When the user clicks on the <u>https://mtbp.whs.mil/Unsubscribe</u> link, the following **Unsubscribe from Program Alerts** screen will display:

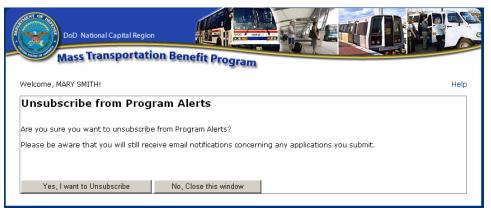

Figure 64 - Unsubscribe from Program Alert Email Link

The participant clicks on the "Yes, I want to Unsubscribe" button and the following message displays.

| DoD National Capital Region Mass Transportation Benefit Program                                                                                                    |  |
|----------------------------------------------------------------------------------------------------|--|
| Unsubscribe Successful                                                                                                    |  |
| You have successfully un-subscribed from MTBP Program Alerts. Please note, however, that you will still receive email<br>notifications concerning the status of any applications you submit. |  |
| Close                                                                                                    |  |

Figure 65 - Unsubscribe Successful Message

Otherwise, the participant can click on, "No, Close this window" and end the unsubscribe action.

If the participant tries to **Unsubscribe** using the **Yes**, **I want to Unsubscribe** button and the system cannot find their record, the following screen will display.

| Dod National Capital Region Mass Transportation Benefit Program                                                                                                    |   |
|----------------------------------------------------------------------------------------------------|---|
| Unsubscribe from Program Alerts                                                                                                    |   |
| Your MTBP record could not be automatically retrieved using your CAC. Please enter the last 4 digits of your Social Security<br>Number to allow the system to retrieve your information based on the name on your CAC and the last 4 digits of your SSN.<br>If you do not wish to enter the last 4 digits of your Social Security Number, but still want to unsubscribe, then please contact<br>the MTBP Program Office at transitpass@whs.mil. | : |
| Name: MARY M SMITH                                                                                                    |   |
| Continue Cancel DD2845                                                                                                    |   |

Figure 66 - Unsubscribe - System Can't Find Record

The participant should type in their last four (4) of their SSN# and click on the Continue button. The following screen will appear if the system performed an Unsubscribe for them.

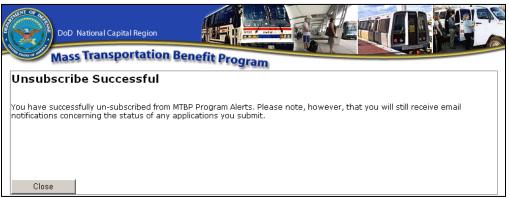

Figure 67 - Unsubscribe Successful

If the user is still having an issue when they try to Unsubscribe, they should contact the MTBP Program Office via the contact information noted in the Introduction section of this document.

# 6. Miscellaneous Items

## 6.1 Website URLs

MTBP Application URL: <u>https://mtbp.whs.mil/</u> MTBP Registration URL: <u>https://mtbp.whs.mil/Registration</u> MTBP WHS Program URL: <u>http://www.whs.mil/DFD/Info/NCRTransitSubsidy.cfm</u>

# 6.2 Technical Issues

If you are experiencing technical issues with the MTBP Application, please contact your Information Technology (IT) Help Desk. The following are some common technical issues and their resolutions.

#### 1. I get an error when I try to access the MTBP Application URL (https://mtbp.whs.mil)

2. **Error:** You click on the link for the MTBP system within an email notification.

Solution: Copy and paste the link from the email into the Internet Explorer (IE) web browser.

3. **Error:** If you receive a page not found or a digital certificate error or other error message that prevents you from accessing the MTBP application.

Solution: Contact your IT Help Desk.

#### 4. I get a "Client Certificate Required" error

**Error:** If you receive an error "Client certificate required". This is a client digital certificate problem that would occur if:

(a) You cancelled the "Choose a digital certificate" window when you went to the site

(b) You cancelled the "Choose a digital certificate" window when you went to the site and then tried to click on the link from

Outlook

**Solution:** Close all Internet Explorer windows or, at minimum, close the last 1 or 2 Internet Explorer windows opened. Open a new Internet Explorer session. By doing this, you force Outlook to use a brand new window and, thus, prompt again for a certificate. If this does not resolve the issue, please contact your Information Technology (IT) Help Desk.

### 5. <u>The MTBP Application does not work correctly on my Firefox browser</u>

Error: If you are using Firefox and having problems with the application display or functionality

Solution: Use Internet Explorer (IE) 6.0 or higher. Firefox is not supported by MTBP

#### 6. I get "Couldn't process request, contact your Help Desk" error

Error: "Couldn't process request", error message

Solution: Contact your IT Help Desk.

#### 7. <u>I get a Session Time-Out Error</u>

**Error:** Get "Session Time-out" error.

Solution: Close the browser window, open a new window and go to https://mtbp.whs.mil.

#### Mass Transportation Benefit Program

If you have a business process question or question about the mass transportation benefit program, the WHS Program Office (PO) should be able to assist them.

<u>Session Time-Out Error</u> **Error:** You receive a system session time-out error.

Solution: Close the browser window, open a new window and go to https://mtbp.whs.mil.

Back Page Error

**Error:** You receive a back page error, "Application Process Completed", and want to make a change to the already submitted application.

Solution: Close the browser window, open a new window and go to https://mtbp.whs.mil.

<u>Application Email Notification</u> Error: You do not receive an email notification

Solution: Contact you IT Help Desk

# 6.3 Recertification FAQ's

Following are frequently asked questions regarding Recertification:

- 1. Why do I need to recertify? DODI 1000.27 "Mass Transportation Benefit Program" states that where enrollment is automated, 100% of participants must recertify annually. Please see <a href="http://www.dtic.mil/whs/directives/corres/pdf/100027p.pdf">http://www.dtic.mil/whs/directives/corres/pdf/100027p.pdf</a>, enclosure 2, section 7.
- 2. **How do I know if I need to recertify?** If you've not used the DoD NCR web-based application, you will be required to recertify within the prescribed timeframe.
- How will I know if I've already used the web-based application? You can check whether or not you've used the web-based application at this link. <u>https://mtbp.whs.mil/Application/ApplicantEnrollmentStatus.aspx</u>
- 4. When do I need to recertify? The MTBP program office has designated specific months according to the last four of your SSN. If you have not yet previously use the web based application, you will need to check the website section on recertification to see in which month you should recertify.
  - a. http://www.whs.mil/DFD/Info/Recertification.cfm
- 5. **How do I recertify?** Those who complete and submit the web-based application will satisfy the recertification requirement. The link to apply is: <u>http://www.whs.mil/DFD/PSD%20Services/Web-basedapplication.cfm</u>
- 6. Which 'enrollment request' should I choose when completing my application? Please choose the 'recertifying' option when completing the application. If the application is returned to you for correction at any point during the processing time period, please make sure to retain 'recertifying' as the intended action.
- 7. After I've already used the web-based application, how will I know when to recertify in the future? The system will automatically remind participants to recertify based on the recertification date. Reminders are sent to the email specified in the application, so it is important that you maintain a current email address in the system.
- 8. What if I don't have a CAC or access to a CAC enabled system? If you do not, nor will, have a CAC or access to CAC enabled system, you may submit a paper application.
- 9. What happens if I don't recertify? Those who do not recertify within the timeframe prescribed will be withdrawn from the MTBP program.
- 10. What if I no longer wish to be enrolled? If you no longer wish to participate in the MTBP, please withdraw using the web-based application. If you do not have a CAC/access to a CAC enabled system, you

may submit a paper application indicating your intention to withdraw. Further information on withdrawing from the program can be found on the MTBP website. Please note that if you plan to withdraw in the middle of a quarter for which you have already received benefits, you will be required to return unused benefits.

- 11. If I am a Smart Benefit participant, am I required to take any additional steps? If you are currently working for an organization that is test piloting the Smart Benefit program, no further action is required, unless you are making a change to your SmarTrip card number.
- 12. For additional information, please visit the DoD NCR MTBP website: <u>http://www.whs.mil/DFD/Info/NCRTransitSubsidy.cfm</u>. Questions? Please contact <u>transitpass@whs.mil</u>